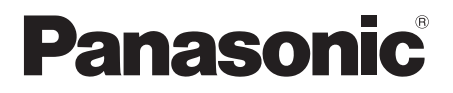

# Instrukcja obsługi

# Odtwarzacz płyt Blu-ray™

Model Nr. DMP-BDT281 DMP-BDT280 DMP-BDT185 DMP-BDT184 DMP-BDT181 DMP-BDT180 DMP-BDT168 DMP-BDT167 DMP-BD843 DMP-BD84

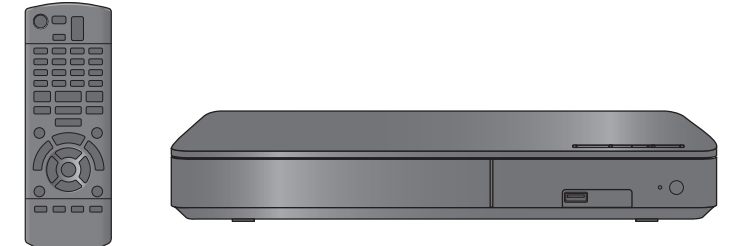

O ile nie wskazano inaczej, ilustracje przedstawione w tej instrukcji obsługi dotyczą modelu DMP-BDT281.

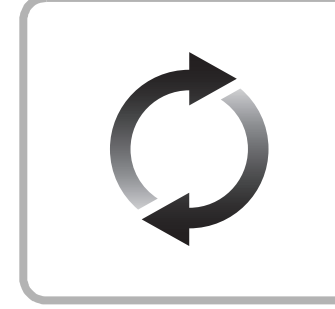

# **Aktualizacja oprogramowania układowego**

Firma Panasonic na bieżąco dba o ulepszanie i rozwój oprogramowania układowego urządzenia, aby klienci mogli cieszyć się korzyściami płynącymi z zastosowania najnowszych technologii. Firma Panasonic zaleca aktualizację oprogramowania układowego urządzenia bezpośrednio po uzyskaniu informacji o dostępności nowej wersji. Szczegółowe informacje znaleźć można w ["Aktualizacja oprogramowania](#page-13-0)  [układowego"](#page-13-0) ( $\Rightarrow$  [14\)](#page-13-0) lub http://panasonic.jp/support/global/cs/ (Strona tylko w języku angielskim.)

Dziękujemy za nabycie tego produktu.

Przed przystąpieniem do eksploatacji opisywanego produktu należy dokładnie przeczytać niniejsze zalecenia i zachować instrukcję obsługi do wglądu.

# <span id="page-1-0"></span>**Zasady bezpieczeństwa**

# **OSTRZEËENIE**

#### **Urządzenie**

Aby ograniczyć niebezpieczeństwo pożaru, porażenia prądem lub uszkodzenia urządzenia,

- ≥ Nie należy wystawiać urządzenia na działanie deszczu, wilgoci, kapanie lub zachlapanie.
- ≥ Na urządzeniu nie należy ustawiać żadnych naczyń zawierających płyny, takich jak wazony.
- ≥ Należy korzystać wyłącznie z zalecanych akcesoriów.
- ≥ Nie należy demontować obudowy urządzenia.
- ≥ Nie należy podejmować prób samodzielnej naprawy. Naprawę urządzenia należy zlecić wykwalifikowanym pracownikom serwisu.
- ≥ Należy uważać, aby do wnętrza urządzenia nie dostały się metalowe przedmioty.
- ≥ Na urządzeniu nie wolno umieszczać żadnych ciężkich przedmiotów.

#### **Przewód zasilania**

Aby ograniczyć niebezpieczeństwo pożaru, porażenia prądem lub uszkodzenia urządzenia,

- ≥ Należy się upewnić, że napięcie źródła zasilania odpowiada napięciu podanemu na urządzeniu.
- ≥ Dokładnie podłączyć wtyczkę przewodu zasilającego do gniazda ściennego.
- ≥ Nie wolno ciągnąć za przewód, zginać go ani kłaść na nim ciężkich przedmiotów.
- ≥ Nie wolno dotykać wtyczki mokrymi rękami.
- ≥ Przy odłączaniu przewodu należy chwycić za wtyczkę.
- ≥ Nie wolno podłączać urządzenia do uszkodzonego gniazda ściennego oraz gdy wtyczka przewodu zasilającego jest uszkodzona.

Wtyczka zasilania umożliwia odłączenie urządzenia. Zainstaluj to urządzenie w taki sposób, aby możliwe było natychmiastowe odłączenie wtyczki zasilania od gniazda zasilania.

# **UWAGA**

#### **Urządzenie**

- ≥ W tym urządzeniu znajduje się laser. Wykonywanie regulacji innych niż opisane lub postępowanie w sposób nieprzewidziany w instrukcji obsługi grozi niebezpiecznym naświetleniem promieniami lasera.
- ≥ Nie należy umieszczać na urządzeniu źródeł otwartego ognia, takich jak zapalone świece.
- ≥ To urządzenie może odbierać zakłócenia wywołane użyciem telefonu komórkowego. Jeżeli takie zakłócenia wystąpią, wskazane jest zwiększenie odległości pomiędzy urządzeniem a telefonem komórkowym.
- ≥ Urządzenie jest przeznaczone do używania w klimacie umiarkowanym.

## **Wybór miejsca**

Urządzenie należy ustawić na równej powierzchni.

Aby ograniczyć niebezpieczeństwo pożaru, porażenia prądem lub uszkodzenia urządzenia,

- ≥ Niniejszego urządzenia nie należy instalować lub umieszczać w szafce na książki, zabudowanej szafce lub innej ograniczonej przestrzeni, w celu zapewnienia dobrej wentylacji.
- ≥ Nie należy zasłaniać otworów wentylacyjnych urządzenia gazetami, obrusami, zasłonami i podobnymi przedmiotami.
- ≥ Nie umieszczaj urządzenia na wzmacniaczu/odbiorniku lub nagrzewających się urządzeniach. Wysoka temperatura może uszkodzić to urządzenie.
- ≥ Urządzenie należy chronić przed bezpośrednim działaniem promieni słonecznych, wysoką temperaturą, wysoką wilgotnością oraz nadmiernymi drganiami.

#### **Baterie**

Nieprawidłowe obchodzenie się z bateriami może prowadzić do wycieku elektrolitu i może być także przyczyną pożaru.

- ≥ Istnieje niebezpieczeństwo wybuchu w przypadku, gdy baterie zostaną nieprawidłowo włożone. Baterie należy wymieniać
- wyłącznie na baterie typu zalecanego przez producenta. ≥ W przypadku utylizacji baterii, należy się skontaktować z lokalnymi władzami lub ze sprzedawcą celem uzyskania
- informacji o prawidłowym sposobie postępowania. ≥ Nie wkładaj do pilota jednocześnie starych i nowych baterii oraz baterii różnych typów.
- ≥ Nie ogrzewaj i nie wrzucaj do ognia.
- ≥ Nie należy pozostawiać baterii przez dłuższy czas w samochodzie z zamkniętymi drzwiami i oknami wystawionym na bezpośrednie działanie promieni słonecznych.
- ≥ Nie demontuj i nie powoduj zwarcia.
- ≥ Baterii alkalicznych lub manganowych nie należy ładować ponownie.
- ≥ Nie używaj baterii, z których usunięta została osłona.

Baterie należy wyjąć, jeżeli pilot nie będzie używany przez dłuższy czas. Należy je przechowywać w chłodnym, ciemnym miejscu.

#### [BDT168/167] [BD843/84] **Zasilacz sieciowy**

Zasilacz sieciowy można podłączyć do źródła prądu o napięciu od 110 V do 240 V.

Jednak jeśli wtyczka nie pasuje do gniazdka sieciowego, należy się zaopatrzyć w odpowiednią przejściówkę.

# **Ograniczenie wykorzystania treści kopiowanych bez zezwolenia**

Niniejsze urządzenie wykorzystuje następującą technologię ochrony praw autorskich.

Powiadomienie o technologii Cinavia

W niniejszym produkcie zastosowano technologię Cinavia w celu ograniczenia przypadków użycia nieautoryzowanych kopii niektórych komercyjnych produkcji filmowych i filmów oraz ich ścieżek dźwiękowych. W razie wykrycia nielegalnego użycia nieautoryzowanej kopii zostanie wyświetlony komunikat, a odtwarzanie lub kopiowanie zostanie przerwane. Więcej informacji o technologii Cinavia znajduje się w internetowym centrum informacji konsumenckich Cinavia (Online Consumer Information Center) na stronie http://www.cinavia.com. Aby otrzymać dodatkowe informacje o technologii Cinavia za pośrednictwem poczty, należy wysłać kartę pocztową z adresem korespondencyjnym na adres: Cinavia Consumer Information Center, P.O. Box 86851, San Diego, CA, 92138, USA.

#### <span id="page-2-0"></span>[BDT281/280]

# **Środki ostrożności dotyczące połączenia sieci bezprzewodowej**

Poniższe ograniczenia dotyczą korzystania z niniejszego urządzenia. Należy się z nimi zapoznać przed rozpoczęciem użytkowania urządzenia.

Firma Panasonic nie ponosi odpowiedzialności za żadne uszkodzenia powstałe na skutek nieprzestrzegania tych ograniczeń lub warunków użytkowania bądź nieużywania urządzenia.

- ≥ **Dane przesyłane za pośrednictwem fal radiowych mogą być przechwytywane i monitorowane.**
- ≥ **Urządzenie zawiera delikatne podzespoły elektroniczne.** Należy używać urządzenia zgodnie z przeznaczeniem oraz przestrzegać następujących wskazówek:
	- Urządzenie należy chronić przed wysoką temperaturą oraz bezpośrednim działaniem promieni słonecznych.
	- Nie zginać ani nie narażać urządzenia na silne uderzenia.
	- Chronić urządzenie przed wilgocią.
	- Nie demontować ani nie modyfikować urządzenia w żaden sposób.

# $C<sub>1731</sub>$

**Deklaracja Zgodności (DoC)** Niniejszym, "*Panasonic Corporation*" deklaruje, iż niniejszy produkt jest zgodny z zasadniczymi wymogami i innymi odnośnymi postanowieniami Dyrektywy 1999/5/WE. Klienci mogą skopiować oryginał Deklaracji Zgodności (DoC) dla naszych produktów radiowych i końcowych urządzeń teletransmisyjnych (R&TTE) z naszego serwera DoC: http://www.doc.panasonic.de

Kontakt z autoryzowanym przedstawicielem:

Panasonic Marketing Europe GmbH, Panasonic Testing Centre, Winsbergring 11, 22525 Hamburg, Niemcy

Ten produkt spełnia normy radiowe niżej wymienionych krajów. Austria, Belgia, Bułgaria, Cypr, Republika Czech, Dania, Finlandia, Francja, Niemcy, Grecja, Węgry, Irlandia, Włochy, Islandia, Liechtenstein, Luxembourg, Malta, Królestwo Niderlandów, Norwegia, Polska, Portugalia, Rumunia, Słowacja, Słowenia, Hiszpania, Szwecja, Zjednoczone Królestwo, Szwajcaria.

Niniejszy produkt jest przeznaczony do podłączania do punktu dostępu WLAN 2,4 GHz.

# **Pozbywanie się lub oddawanie urządzenia**

≥ W pamięci urządzenia może być zachowana historia operacji. W urządzeniu mogą być zachowane ustawienia użytkownika. W przypadku pozbywania się urządzenia należy wykonać procedurę przywracania ustawień fabrycznych dla wszystkich funkcji. (⇒ 30,<br>["Aby przywrócić wszystkie ustawienia do wartości domyślnych."\)](#page-29-0)

**Pozbywanie się zużytych urządzeń elektrycznych i elektronicznych oraz baterii. Dotyczy wyłącznie obszaru Unii Europejskiej oraz krajów posiadających systemy zbiórki i recyklingu.**

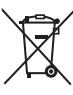

Niniejsze symbole umieszczane na produktach, opakowaniach i/lub w dokumentacji towarzyszącej oznaczają, że nie wolno mieszać zużytych urządzeń elektrycznych i elektronicznych oraz baterii z innymi odpadami domowymi/komunalnymi.

W celu zapewnienia właściwego przetwarzania, utylizacji oraz recyklingu zużytych urządzeń elektrycznych i elektronicznych oraz zużytych baterii, należy oddawać je do wyznaczonych punktów gromadzenia odpadów zgodnie z przepisami prawa krajowego.

Poprzez prawidłowe pozbywanie się zużytych urządzeń elektrycznych i elektronicznych oraz zużytych baterii pomagasz oszczędzać cenne zasoby naturalne oraz zapobiegać potencjalnemu negatywnemu wpływowi na zdrowie człowieka oraz na stan środowiska naturalnego.

W celu uzyskania informacji o zbiórce oraz recyklingu zużytych urządzeń elektrycznych i elektronicznych oraz baterii prosimy o kontakt z władzami lokalnymi. Za niewłaściwe pozbywanie się tych odpadów mogą grozić kary przewidziane przepisami prawa krajowego.

#### **Dotyczy symbolu baterii (symbol poniżej):**

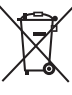

Ten symbol może występować wraz z symbolem pierwiastka chemicznego. W takim przypadku wymagania Dyrektywy w sprawie określonego środka chemicznego są spełnione.

# **Spis treści**

Zasady bezpieczeństwa........ 2

# [Pierwsze kroki](#page-4-0)

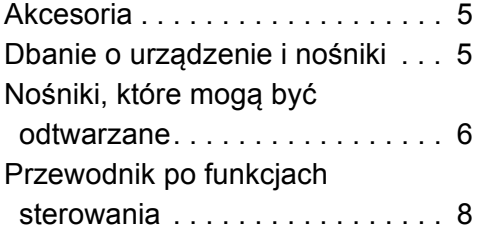

# [Podłączenies i ustawienies](#page-9-0)

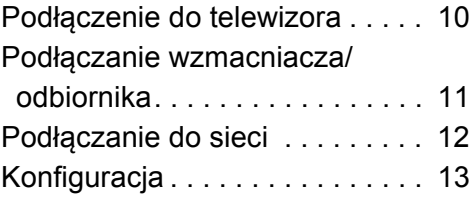

# **[Odtwarzanie](#page-14-0)**

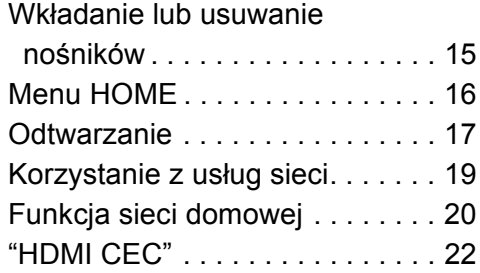

# [Ustawienia](#page-22-0)

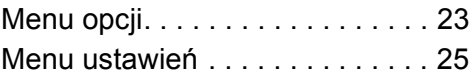

# [Informacje dodatkowe](#page-29-1)

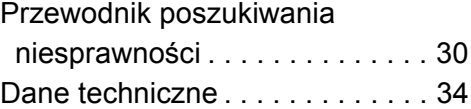

# <span id="page-4-1"></span><span id="page-4-0"></span>**Pierwsze kroki Akcesoria**

Przed rozpoczęciem użytkowania urządzenia sprawdź załączone akcesoria.

**1 Pilot zdalnego sterowania** [BDT281/280] (N2QAYB001031) [BDT185/184/181/180] (N2QAYB001030) [BDT168/167] [BD843/84] (N2QAYB001029) **2 Baterie do pilota**

**BDT281/280** BDT185/184/181/180

- **1 Przewód zasilania**
- [BDT168/167] BD843/84
- **1 Zasilacz sieciowy**

#### $\Omega$

- ≥ Numery produktów podane w niniejszej instrukcji obsługi według stanu na grudzień 2015. Mogą ulec zmianie.
- ≥ Nie należy używać dostarczanego przewodu zasilania i zasilacza z innymi urządzeniami.
- ≥ Nie należy używać innego przewodu zasilania ani zasilacza sieciowego niż dołączony do urządzenia.

# <span id="page-4-3"></span>∫ **Korzystanie z pilota**

Włóż baterie do gniazda tak, aby bieguny  $(+)$  oraz  $-)$ odpowiadały biegunom w pilocie.

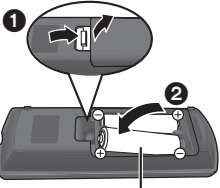

**R6/LR6, AA** (Baterie alkaliczne lub manganowe)

Skieruj na czujnik odbioru sygnału pilota w urządzeniu.  $(\Rightarrow 9)$ 

# <span id="page-4-2"></span>**Dbanie o urządzenie i nośniki**

# ∫ **Urządzenie należy czyścić miękką, suchą ściereczką**

- ≥ Nigdy nie używaj alkoholu, rozcieńczalnika ani benzyny do czyszczenia tego urządzenia.
- ≥ Zanim użyjesz ścierki zawierającej środki chemiczne, uważnie przeczytaj dołączone do niej informacje.

# ∫ **Soczewka urządzenia**

Używaj płyty czyszczącej do soczewek (brak w zestawie) do czyszczenia soczewek urządzenia.

<span id="page-4-4"></span>∫ **Czyszczenie płyt**

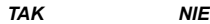

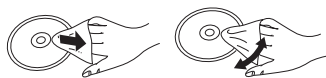

Wytrzyj wilgotną ściereczką, a następnie wytrzyj suchą ściereczką do sucha.

# ∫ **Środki ostrożności dotyczące obchodzenia się z płytami**

- ≥ Płyty należy trzymać za krawędzie, aby uniknąć zarysowań lub odcisków palców na płycie.
- ≥ Nie nalepiaj nalepek lub etykiet na płyty.
- ≥ Nie należy stosować sprayów do czyszczenia płyt, benzyny, rozcieńczalnika, płynów antystatycznych ani żadnych innych rozpuszczalników.
- ≥ Nie należy stosować następujących rodzajów płyt: – Płyty, na których jest klej pozostały z usuniętych
	- nalepek lub etykiet (płyty z wypożyczalni itp.).
	- Płyty mocno odkształcone lub pęknięte.
	- Płyty o nieregularnym kształcie, np. serca.

# <span id="page-5-0"></span>**Nośniki, które mogą być odtwarzane**

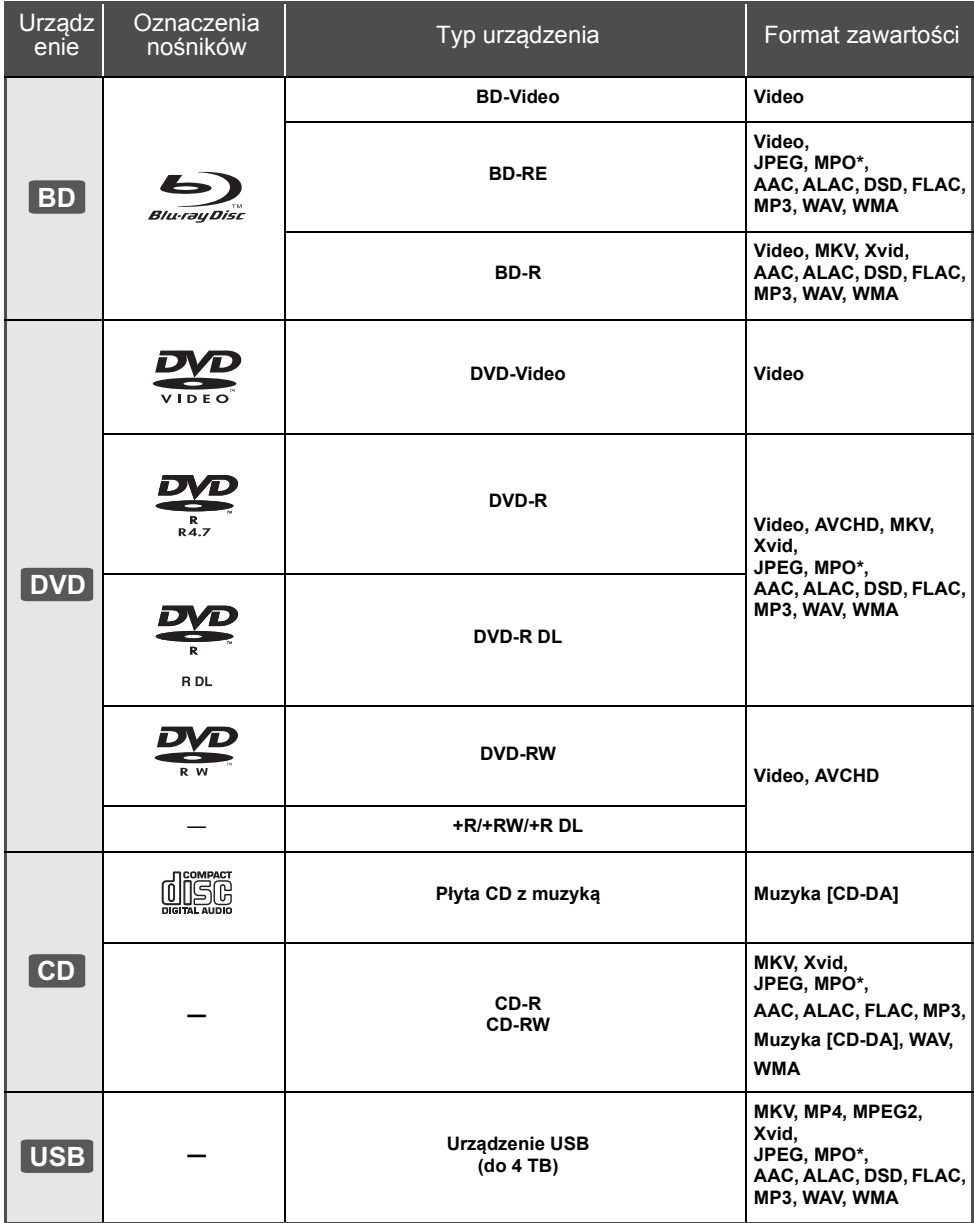

\* [BDT281/280] [BDT185/184/181/180] [BDT168/167]

≥ Na stronie [7](#page-6-0) i [34](#page-33-1) można znaleźć więcej informacji na temat typów treści, która może być odtwarzana.

# ∫ **Płyty, których nie można użyć w tym urządzeniu**

# **Każda płyta, która nie jest obsługiwana lub wcześniej opisana.**

- ≥ DVD-RAM
- Super Audio CD
- Photo CD
- DVD-Audio
- ≥ Video CD i Super Video CD
- ≥ HD DVD

# <span id="page-6-0"></span>∫ **Informacja dotycząca regionów**

Urządzenie może odtwarzać płyty BD-Video oraz DVD-Video oznaczone następującymi kodami regionalnymi, w tym oznaczeniem "**ALL**".

Przykład:

BD-Video DVD-Video

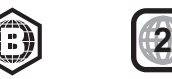

# <span id="page-6-1"></span>∫ **Finalizacja**

Płyty DVD-R/RW/R DL, +R/+RW/+R DL i CD-R/RW nagrane przez nagrywarkę muszą być zamknięte, aby można je było odtworzyć w niniejszym urządzeniu. Więcej informacji znajduje się w instrukcji obsługi nagrywarki.

# ∫ **BD-Video**

- ≥ Niniejsze urządzenie obsługuje dźwięk o wysokiej szybkości transmisji (Dolby® Digital Plus, Dolby® TrueHD, DTS-HD High Resolution AudioTM i DTS-HD Master AudioTM) stosowany w formacie BD-Video.
- ≥ Jeśli "Dolby D/Dolby D +/Dolby TrueHD" jest ustawione jako "PCM", a "DTS Neo:6" jest ustawione jako "Wył.", maksymalna liczba kanałów dźwięku Dolby<sup>®</sup> to 2 kanały PCM. ( $\Rightarrow$  [26\)](#page-25-0)

[BDT281/280] [BDT185/184/181/180] [BDT168/167]

- ∫ **3D**
- ≥ Filmy wideo i zdjęcia 3D mogą być odtwarzane po podłączeniu urządzenia do telewizora zgodnego z 3D przy użyciu kabla High Speed HDMI.
- ≥ [BDT281/280] [BDT185/184/181/180] Filmy wideo 2D można odtwarzać wirtualnie jako 3D.  $(\Rightarrow 24)$  $(\Rightarrow 24)$

# ∫ **Płyta CD z muzyką**

Nie można zagwarantować możliwości odtwarzania i jakości dźwięku w przypadku płyt CD niezgodnych z danymi technicznymi CD-DA (CD z zabezpieczeniem przed kopiowaniem itp.).

# ∫ **Urządzenie USB**

- ≥ To urządzenie nie gwarantuje połączenia ze wszystkimi urządzeniami USB.
- ≥ Niniejsze urządzenie nie obsługuje ładowania urządzeń USB.
- Obsługiwane systemy plików to FAT12, FAT16, FAT32 i NTFS.
- ≥ Niniejsze urządzenie obsługuje specyfikację USB2.0 High Speed.
- Urządzenie obsługuje dyski twarde sformatowane w systemie plików FAT32 i NTFS. Jeśli dysk twardy nie został rozpoznany, może on nie otrzymywać zasilania. W takim przypadku należy wykorzystać zewnętrzne źródło zasilania.

# ∫ **BD-RE, BD-R**

Płyty nagrane w trybie DR przy użyciu nagrywarek Blu-ray firmy Panasonic mogą nie odtwarzać we właściwy sposób dźwięku itp.

m

- ≥ W niektórych przypadkach nie będzie można odtworzyć powyższych nośników z powodu rodzaju nośnika, stanu nagrania, metody nagrywania i sposobu utworzenia plików.
- ≥ Producent płyty może kontrolować sposób odtwarzania płyt. Dlatego nie zawsze możliwe jest sterowanie odtwarzaniem tak, jak opisano w niniejszej instrukcji obsługi. Dokładnie przeczytaj instrukcje dotyczące płyty.

# <span id="page-7-0"></span>**Przewodnik po funkcjach sterowania**

Jeśli inne urządzenia firmy Panasonic reagują na polecenia pilota zdalnego sterowania, zmień kod pilota.  $\left( \Rightarrow 29 \right)$ 

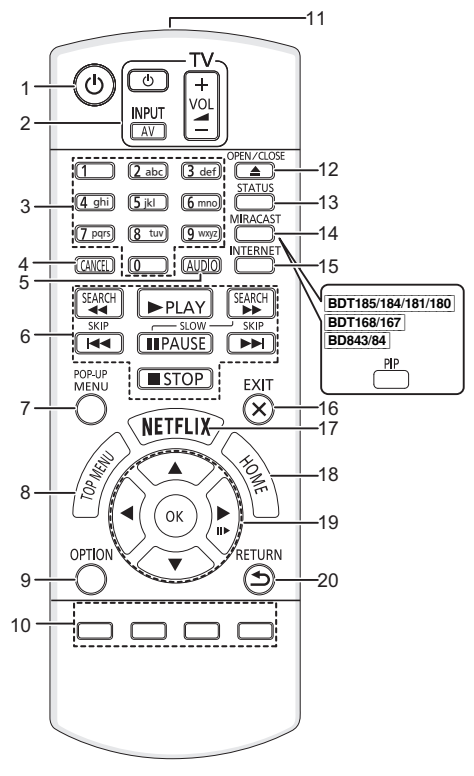

- 1 Włączanie i wyłączanie urządzenia<br>2 Przyciski operowania odbiornikiem
- 2 Przyciski operowania odbiornikiem TV Możesz obsługiwać telewizor Panasonic za pomocą pilota zdalnego sterowania. Niektóre przyciski mogą nie działać w zależności od modelu telewizora. [U TV] : Włączanie i wyłączanie telewizora [AV] : Zmień wejście  $[i + - VOL]$ : Regulacja głośności
- 3 Wybór numerów tytułów itp./Wpisywanie cyfr lub [BDT281/280] [BDT185/184/181/180] znaków
- 4 Anuluj<br>5 Zmian
- Zmiana ścieżki dźwiękowej (→ [17\)](#page-16-1)
- 6 Podstawowe przyciski sterowania odtwarzaniem  $(\Rightarrow 17)$  $(\Rightarrow 17)$
- 7 Wyświetlanie menu podręcznego ( $\Leftrightarrow$  [17\)](#page-16-2)
- 8 Wyświetlanie głównego menu ( $\Rightarrow$  [17\)](#page-16-2)<br>9 Wyświetlenie menu oncji ( $\Rightarrow$  23)
- Wyświetlenie menu opcji ( $\Rightarrow$  [23\)](#page-22-1)
- 10 Kolorowe przyciski (czerwony, zielony, żółty, niebieski) Mają różne funkcje w zależności od stanu
	- wyświetlacza
- 11 Transmitowanie sygnału zdalnego sterowania
- 12 Wysuwanie/wsuwanie tacki na płytę  $(\Rightarrow 15)$  $(\Rightarrow 15)$
- 13 Wyświetlenie komunikatów statusu  $( \Rightarrow 18)$  $( \Rightarrow 18)$
- 14 [BDT281/280] Wyświetl ekran Miracast™ ( $\Rightarrow$  [20\)](#page-19-1) [BDT185/184/181/180] [BDT168/167] [BD843/84] Włączanie/wyłączanie drugiego obrazu (obraz w obrazie)  $(\Rightarrow$  [23\)](#page-22-2)
- 15 Wyświetlanie ekranu startowego usług sieciowych  $\overline{\Leftrightarrow}$  [19\)](#page-18-1)
- 16 Wyjście z ekranu menu<br>17 Wyświetl ekran Netflix (
- Wyświetl ekran Netflix ( $\Rightarrow$  [19\)](#page-18-1)
- 18 Wyświetlenie menu HOME (⇒ [16\)](#page-15-0)
- 19 [A, V, ◀, ▶] : Przesunięcie podświetlenia wyboru [OK] : Zatwierdzenie wyboru  $(IID)$ : Klatka po klatce ( $\Leftrightarrow$  [17\)](#page-16-3)
- 20 Powrót do poprzedniego ekranu

# <span id="page-7-1"></span>∫ **Przyciski dostępne dla HDMI CEC (**> **[22\)](#page-21-1)**

- 3 Przyciski numeryczne
- 6 Podstawowe przyciski sterowania odtwarzaniem
- 9 Przycisk opcji
- 10 Kolorowe przyciski (czerwony, zielony, żółty, niebieski)
- 16 Przycisk wyjścia
- 19 Przycisk  $[\triangle, \triangledown, \triangle, \triangleright] / [OK]$ <br>20 Przycisk powrotu
- Przycisk powrotu

#### *[Pierwsze kroki](#page-4-0)*

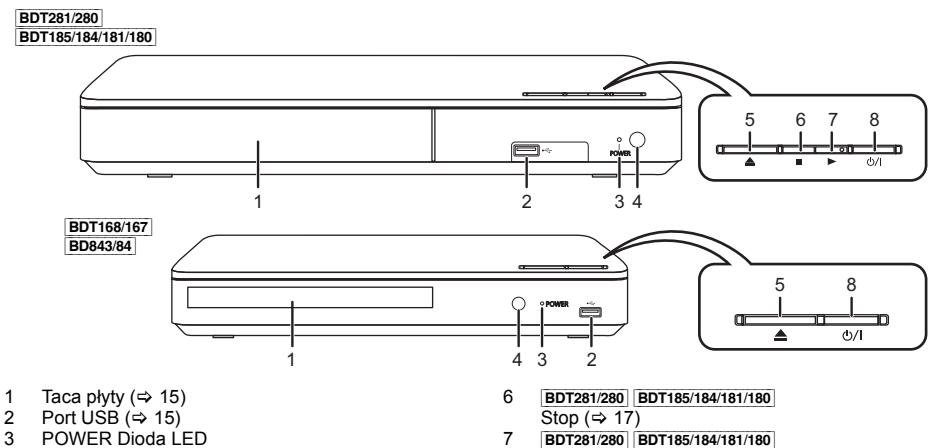

- <span id="page-8-0"></span>Dioda LED świeci, gdy urządzenie jest włączone i miga, jeśli wystąpi błąd.  $(\Rightarrow 33)$  $(\Rightarrow 33)$
- 4 Czujnik sygnału zdalnego sterowania Odległość: W zasięgu 7 m Kąt: Około 20° w górę i w dół, 30° w lewo i w prawo
- 5 Wysuwanie/wsuwanie tacki na płytę ( $\Rightarrow$  [15\)](#page-14-1)
- 
- $Rozpoczęcie odtwarzania (  $\Rightarrow$  17)$  $Rozpoczęcie odtwarzania (  $\Rightarrow$  17)$ 8 **Przełącznik gotowości/włączania (**Í/I**)** (> [13\)](#page-12-1)
- Naciśnij, aby przełączyć urządzenie z trybu gotowości na tryb pracy lub odwrotnie. W trybie gotowości urządzenie nadal zużywa niewielką ilość mocy.

Złącza tylnego panelu ( $\Rightarrow$  [10](#page-9-0)-12)

# <span id="page-9-0"></span>**Podłączenie do telewizora**

Podłącz kabel zasilacza sieciowego dopiero po ustanowieniu wszystkich innych połączeń.

≥ Przed połączeniem urządzeń zalecamy tymczasowe odłączenie wszystkich urządzeń z gniazdka elektrycznego.

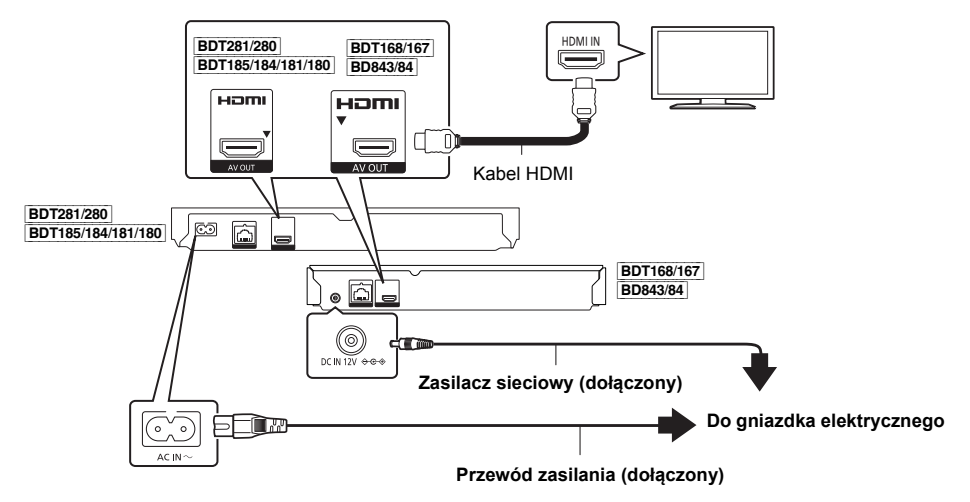

- ≥ Należy używać kabli High Speed HDMI. Nie można stosować kabli niezgodnych z HDMI. Zaleca się korzystanie z kabla HDMI marki Panasonic. W przypadku używania sygnału 1080p lub [BDT281/280] [BDT185/184/181/180] 24p (4K) należy używać kabli HDMI o długości maksimum 5,0 metrów.
- ≥ Urządzenie główne zużywa niewielką ilość energii (> [34\)](#page-33-0) nawet po wyłączeniu, w trybie gotowości. W celu zaoszczędzenia energii elektrycznej urządzenie powinno zostać wyłączone z gniazda zasilania, jeśli nie będzie używane przez dłuższy czas.
- ≥ [BDT168/167] [BD843/84] Po podłączeniu zasilacza sieciowego urządzenie znajduje się w trybie gotowości. Obwód pierwotny jest zawsze pod napięciem, gdy zasilacz jest podłączony do gniazda sieciowego.

# <span id="page-10-0"></span>**Podłączanie wzmacniacza/odbiornika**

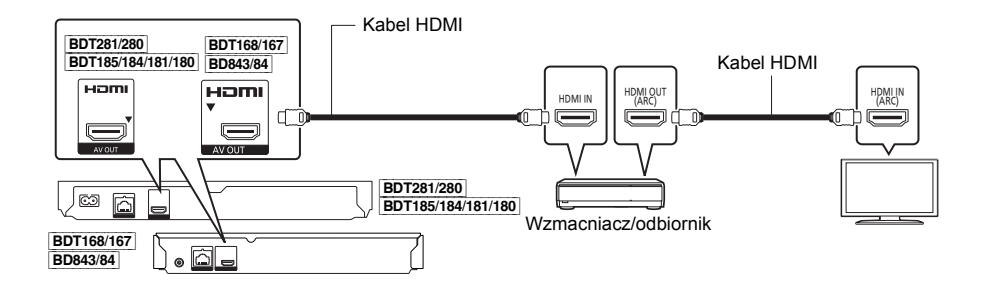

- ≥ Ustaw "Cyfr. wyjście dźwięku" (> [26\).](#page-25-0)
- ≥ [BDT281/280] [BDT185/184/181/180] [BDT168/167] W przypadku wzmacniacza/odbiornika niezgodnego z 3D lub [BDT281/280] [BDT185/184/181/180] 4K, podłącz urządzenie do telewizora, a następnie połącz telewizor i wzmacniacz/odbiornik. Zwróć jednak uwagę, że dźwięk może być maksymalnie 5.1-kanałowy.
- ≥ Podczas korzystania z telewizora lub wzmacniacza/odbiornika, który nie ma oznaczenia "(ARC)" (urządzenie nie jest zgodne z ARC) na złączu HDMI, w celu odtwarzania dźwięku z telewizora za pośrednictwem wzmacniacza/ odbiornika, wymagane jest połączenie wzmacniacza/odbiornika i telewizora przy użyciu cyfrowego kabla optycznego audio.

# <span id="page-11-0"></span>**Podłączanie do sieci**

Po podłączeniu urządzenia do sieci szerokopasmowej można używać następujących usług.

- ≥ Oprogramowanie układowe można aktualizować (> [14\)](#page-13-1)
- Można oglądać BD-Live (→ [18\)](#page-17-1)
- ≥ Można oglądać usług sieciowych (> [19\)](#page-18-1)
- ≥ [BDT281/280] Można uzyskać dostęp do innego urządzenia (Sieć domowa) (> [20\)](#page-19-0)
- ≥ [BDT281/280] Urządzenie obsługuje funkcję Wi-Fi Direct® i można je podłączyć bezprzewodowo do innego urządzenia bezprzewodowego bez konieczności stosowania routera. Można korzystać z tej funkcji w ramach sieci domowej itp. W przypadku podłączenia za pośrednictwem Wi-Fi Direct<sup>®</sup> nie ma dostępu do Internetu. ( $\Leftrightarrow$  [20](#page-19-0)[, 27\)](#page-26-0)

Aby uzyskać więcej informacji o metodzie połączenia, przeczytaj instrukcję obsługi podłączonego sprzętu.

# [BDT281/280]

# **Połączenie sieci bezprzewodowej**

Urządzenie główne posiada wbudowany Wi-Fi® i może zostać podłączone do routera bezprzewodowego.

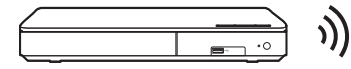

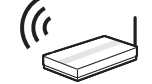

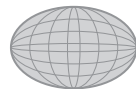

Router bezprzewodowy, itp. **Internet** 

≥ Najnowsze informacje na temat zgodności routera sieci bezprzewodowej znajdują się na adresie **http://panasonic.jp/support/global/cs/**

(Witryna ta jest tylko w jęz. angielskim.)

- ≥ To urządzenie nie jest kompatybilne z publicznymi usługami sieci bezprzewodowej dostępnymi na lotniskach, stacjach kolejowych, w kawiarniach itd.
- ≥ Informacje na temat środków bezpieczeństwa w odniesieniu do połączenia sieci bezprzewodowej można znaleźć na stronie [3](#page-2-0).

# **Połączenie kabla sieciowego**

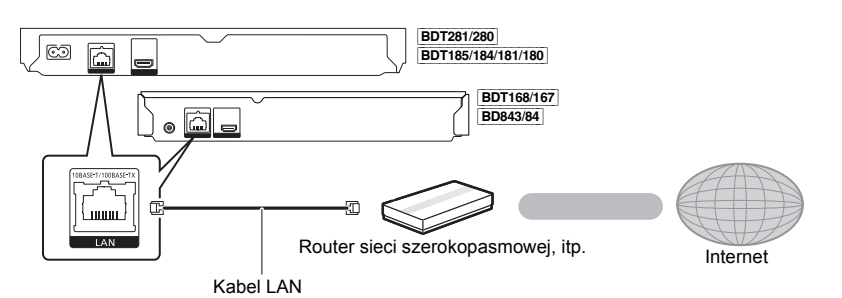

- ≥ Do podłączania urządzeń peryferyjnych należy używać prostych kabli sieciowych (STP) kategorii 5 lub wyższej.
	- ≥ Włożenie do złącza LAN jakichkolwiek innych kabli, oprócz kabla LAN może uszkodzić urządzenie.

# <span id="page-12-0"></span>**Konfiguracja**

Następujące ustawienia można wprowadzić w dowolnym momencie w menu ustawień. ( $\Rightarrow$  [27](#page-26-1)[, 29\)](#page-28-1)

# **Łatwe ustawienie**

Po podłączeniu nowego odtwarzacza po raz pierwszy i po wciśnięciu  $[\bigcirc$ ], pojawi się okno z podstawowymi ustawieniami.

# **Przygotowanie**

**Włącz telewizor i wybierz odpowiednie źródło odbioru sygnału.**

<span id="page-12-1"></span>**1 Naciśnij [**Í**].**

Wyświetlony zostanie ekran konfiguracji.

**2 Wykonuj instrukcje wyświetlane na ekranie, aby kontynuować konfigurowanie ustawień.**

# <span id="page-12-2"></span>**Łatwe ustawienie sieci**

Po zakończeniu "Łatwe ustawienie", można wykonać "Łatwe ustawienie sieci".

**Wykonuj instrukcje wyświetlane na ekranie, aby skonfigurować połączenie.**

np. [BDT281/280]

**Wybierz "Przewodowy" lub "Bezprzewodowy" i naciśnij [OK].**

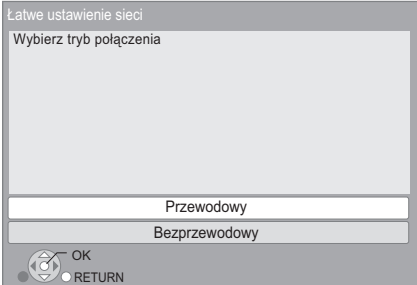

# [BDT281/280]

# ∫ **Informacje dotyczące połączenia bezprzewodowego**

Przed rozpoczęciem konfiguracji połączenia bezprzewodowego

- ≥ Uzyskaj nazwę sieci (SSID\*).
- ≥ Jeśli połączenie bezprzewodowe jest szyfrowane, upewnij się, że znasz klucz szyfrowania.

# **Jeśli identyfikator SSID nie jest wyświetlany;**

- ≥ Wyszukaj ponownie, naciskając czerwony przycisk na pilocie.
- ≥ Ukryty identyfikator sieci bezprzewodowej SSID nie będzie wyświetlany. W takim przypadku należy wprowadzić go ręcznie, wykorzystując "Ustawienia ręczne".

Naciśnij [HOME]

- > naciśnij [OK], aby wybrać "Ustawienia"
- > wybierz "Ustawienia odtwarzacza"
- > wybierz "Sieć" i naciśnij [OK]
- > wybierz "Ustawienia sieci" i naciśnij [OK]
- > wybierz "Ustawienia sieci bezprzewodowej" i naciśnij [OK]
- > wybierz "Ustawianie połączenia" i naciśnij [OK]
- > wybierz "Ustawienia ręczne" i naciśnij [OK]

# **Jeśli sieć bezprzewodowa jest szyfrowana;**

Wyświetlony zostanie ekran wprowadzania klucza szyfrującego. Wprowadź klucz szyfrujący swojej sieci.

≥ Można używać klawiatury USB, ale tylko dla przycisków wyświetlanych na ekranie.

# **Jeśli router bezprzewodowy obsługuje WPS (Wi-Fi Protected Setup™);**

Można łatwo ustanowić połączenie, naciskając zielony przycisk na pilocie.

#### $\Omega$

- ≥ Przeczytaj instrukcję obsługi koncentratora lub routera.
- ≥ [BDT281/280] Nie należy używać tego urządzenia do łączenia się z cudzą siecią bezprzewodową. Korzystanie z takich sieci może zostać zakwalifikowane jako nielegalne uzyskanie dostępu.
- ≥ Jeśli po wprowadzeniu ustawień sieciowych na urządzeniu głównym nawiązanie połączenia z Internetem na komputerze PC sprawia trudności, należy wprowadzić ustawienia sieciowe na komputerze.
- ≥ [BDT281/280] Należy mieć na uwadze, że połączenie z siecią bez szyfrowania może skutkować niekontrolowanym wyciekiem danych, np. danych osobistych czy informacji poufnych.
- <span id="page-12-3"></span>\* SSID:

SSID (Service Set IDentification) to nazwa służąca do identyfikacji poszczególnych sieci wśród wielu sieci bezprzewodowych. Jeśli w dwóch urządzeniach ustawiono taką samą nazwę SSID, można między nimi przesyłać dane.

# <span id="page-13-1"></span><span id="page-13-0"></span>**Aktualizacja oprogramowania układowego**

Co jakiś czas firma Panasonic może udostępnić zaktualizowane oprogramowanie układowe dla tego urządzenia, które może ulepszyć istniejące funkcje lub dodać nowe funkcje. Aktualizacje te są darmowe.

Po podłączeniu do szerokopasmowego Internetu urządzenie sprawdza automatycznie, czy pojawiło się nowe oprogramowanie układowe.\*

Gdy dostępne jest nowe oprogramowanie układowe, wyświetlany jest następujący ekran.

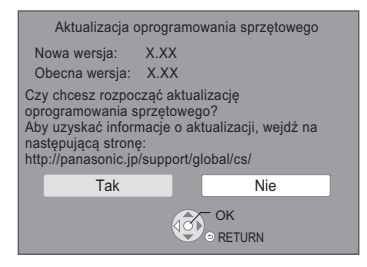

Najnowsze aktualizacje oprogramowania można również pobrać z poniższej strony internetowej i zapisać je na pamięci USB, aby zaktualizować oprogramowanie układowe urządzenia. http://panasonic.jp/support/global/cs/ (Strona wyłącznie w języku angielskim.)

NIE NALEŻY ODŁĄCZAĆ urządzenia z zasilania lub wykonywać żadnych operacji podczas aktualizacji. Po zainstalowaniu oprogramowania układowego urządzenie zostanie uruchomione ponownie i pojawi się

następujący ekran.

np.

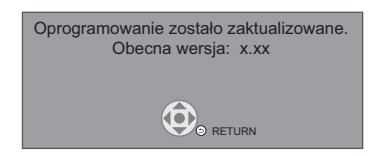

 $\Omega$ 

- ≥ **Aby wyświetlić wersję oprogramowania układowego zainstalowanego w tym urządzeniu. (**> **[29, "Informacja](#page-28-2)  [o wersji oprogramowania"\)](#page-28-2)**
- ≥ **Pobieranie potrwa kilka minut. Może potrwać dłużej lub moga wystąpić problemy w zależności od połączenia.**
- ≥ Jeśli nie chcesz sprawdzić dostępności najnowszej wersji oprogramowania firmware, ustaw element "Automat. kontrola aktualizacji" na wartość "Wył.". (> [29\)](#page-28-3)
- \* Należy wyrazić zgodę na warunki użytkowania funkcji internetowych i zasady polityki prywatności. ([BDT281/280] [BDT185/184/181/180] > [16,](#page-15-1) ["Notice"](#page-15-1), [BDT168/167]  $BDB43/84 \Rightarrow 28$  $BDB43/84 \Rightarrow 28$ , ["Notice"](#page-27-0))

# <span id="page-14-1"></span><span id="page-14-0"></span>**Odtwarzanie Wkładanie lub usuwanie nośników**

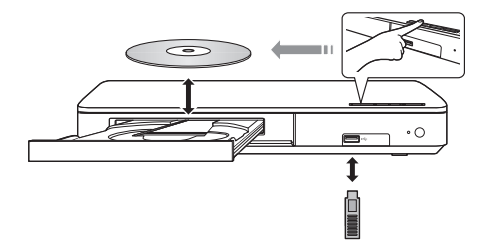

# **Uwagi**

- ≥ Wkładając nośnik, sprawdź, czy jest odpowiednio obrócony, czyli prawą stroną do góry.
- ≥ W przypadku podłączenia produktu Panasonic przy użyciu kabla połączenia USB, na podłączonym urządzeniu może pojawić się ekran konfiguracji. Więcej informacji znajduje się w instrukcji obsługi podłączanego sprzętu.

# **UWAGA**

Nie umieszczaj przedmiotów przed urządzeniem. Tacka na płytę może uderzyć w przedmiot podczas otwierania i spowodować obrażenia ciała.

# <span id="page-15-0"></span>**Menu HOME**

Można sterować ważniejszymi funkcjami tego urządzenia przy użyciu menu HOME.

# **Przygotowanie**

Włącz telewizor i wybierz odpowiednie źródło odbioru sygnału.

# **1 Wciśnij [**Í**] aby włączyć urządzenie.**

- ≥ Po wyświetleniu banera wstępnego usługi sieciowej, wyświetlone zostanie menu HOME.
	- Kiedy urządzenie podłączone jest do sieci, treść banera może się zmienić.
	- $-$  Można wyłączyć "Uruchom baner" ( $\Rightarrow$  [29\)](#page-28-4).
- **2 Naciśnij [OK] lub [**3**,** <sup>4</sup>**,** <sup>2</sup>**,** <sup>1</sup>**], aby wybrać**

# **element.**

≥ Jeśli są jakiekolwiek inne elementy, należy powtórzyć ten krok.

# [BDT281/280] [BDT185/184/181/180]

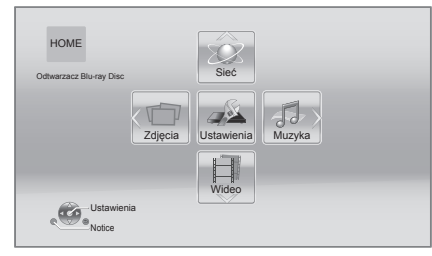

# **Wideo/Zdjęcia/Muzyka**

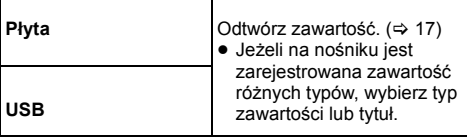

#### [BDT281/280] [BDT185/184/181/180] **Sieć**

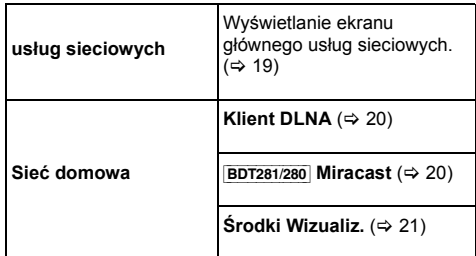

#### [BDT168/167] [BD843/84]

**usług sieciowych**

Wyświetlanie ekranu głównego usług sieciowych.  $( \Rightarrow 19)$  $( \Rightarrow 19)$ 

## **Ustawienia**

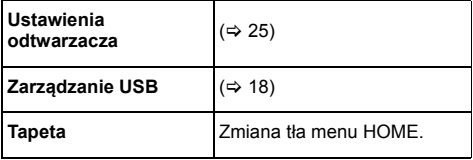

#### [BDT281/280] [BDT185/184/181/180]

<span id="page-15-1"></span>**Notice**

Wyświetla warunki korzystania z usług w chmurze.

# **Aby wyświetlić menu HOME**

Naciśnij [HOME].

吅

≥ Wyświetlane elementy różnią się w zależności od użytego nośnika.

# <span id="page-16-0"></span>**Odtwarzanie**

# **1 Włóż nośnik.**

Rozpoczyna się odtwarzanie, odpowiednio do nośnika.

**2 Wybierz element do odtwarzania i naciśnij [OK].** W razie potrzeby powtórz powyższe czynności.

#### m

- PŁYTY KONTYNUUJA OBROTY PODCZAS GDY WYŚWIETLANE SĄ MENU. Naciśnij [■STOP] po zakończeniu odtwarzania, aby chronić silnik urządzenia, ekran odbiornika TV i tym podobne.
- ≥ [BDT281/280] [BDT185/184/181/180] Jeżeli spełnione są poniższe warunki, zdjęcie będzie odtwarzane w 4K. Rozdzielczość zdjęcia zmieni się automatycznie.
	- Urządzenie jest połączone z telewizorem kompatybilnym ze standardem 4K
	- "Format wideo HDMI" jest ustawiony na "Automatyczny"  $(\Rightarrow 25)$  $(\Rightarrow 25)$
	- Zdjęcie jest odtwarzane w 2D
- ≥ Nie można odtwarzać video AVCHD i MPEG2, które były skopiowane metodą "przeciągnij i upuść", skopiowane i wklejone na nośnik.

# **Operacje podczas odtwarzania**

Funkcje te mogą nie działać w zależności od nośników i zawartości.

# <span id="page-16-4"></span>**Stop**

# **Naciśnij [**∫**STOP].**

Zostaje zapamiętana pozycja zatrzymana.

#### **Powrót do funkcji odtwarzania**

Wciśnij [>PLAY], aby wystartować ponownie z tei pozycji.

≥ Punkt zostanie skasowany po wyciągnięciu nośnika. ≥ **Na płytach BD-Video włącznie z BD-J, funkcja wznawiania odtwarzania nie działa.**

# **Pauza**

# **Naciśnij [**;**PAUSE].**

● Naciśnij ponownie [IIPAUSE] lub [▶PLAY], aby powrócić do odtwarzania.

# **Wyszukiwanie/Przewijanie powolne**

#### **Szukanie**

**Podczas odtwarzania naciśnij [SEARCH**6**] lub [SEARCH**5**].**

# **Ruch zwolniony**

## Podczas pauzy naciśnij [SEARCH**>>**].

≥ Xvid, MKV, MP4 i MPEG2: Nie działa.

Prędkość wzrasta do 5 kroków.

- ≥ Muzyka, MP3 itp.: Szybkość jest ustawiona na pojedynczy krok.
- ≥ Wciśnij [1PLAY], aby powrócić do normalnej prędkości odtwarzania.

# **Przeskocz**

#### **Podczas odtwarzania lub wstrzymania odtwarzania naciśnij [**:**] lub [**9**].**

Pominięcie i przejście do tytułu, rozdziału lub ścieżki.

# <span id="page-16-3"></span>**Klatka po klatce**

# **Podczas pauzy naciśnij [**1**] (**;1**).**

- ≥ Naciśnij i przytrzymaj, aby przewinąć do przodu.
- ≥ Wciśnij [1PLAY], aby powrócić do normalnej prędkości odtwarzania.
- ≥ Xvid, MKV, MP4 i MPEG2: Nie działa.

# <span id="page-16-1"></span>**Zmiana ścieżki dźwiękowej**

# **Naciśnij [AUDIO].**

Można zmienić numer kanału audio lub ścieżki dźwiękowej itd.

# <span id="page-16-2"></span>**Wyświetlanie menu głównego/menu podręcznego**

Wybierz element i naciśnij [OK]. **Naciśnij [TOP MENU] lub [POP-UP MENU].**

# <span id="page-17-0"></span>**Wyświetlanie komunikatów statusu**

# **Podczas odtwarzania naciśnij [STATUS].**

Komunikaty o stanie inforumują o aktualnie odtwarzanej zawartości. Każde naciśniecie przycisku [STATUS] powoduje zmianę wyświetlanej informacji lub jej znikniecie.

≥ W zależności od nośników i zawartości, ekran może się zmienić lub może się nie pojawić.

## np. BD-Video

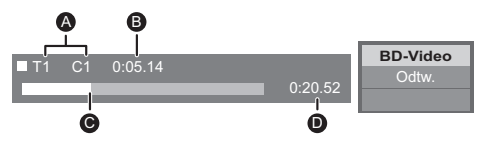

- A T: Tytuł, C: Rozdział, PL: Lista odtwarzania
- **B** Upłynął czas w tytule
- **Q** Aktualna pozycia
- $\ddot{\mathbf{0}}$  Ogólny czas

# np. JPEG

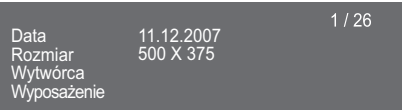

#### [BDT281/280] [BDT185/184/181/180] [BDT168/167]

# <span id="page-17-3"></span>**Oglądanie filmów i zdjęć w 3D**

# **Przygotowanie**

Podłącz główne urządzenie do telewizora z obsługą 3D.  $(\Rightarrow 10)$  $(\Rightarrow 10)$ 

- ≥ Wykonaj niezbędne ustawienia w telewizorze.
- ≥ Należy zastosować się do instrukcji wyświetlanych na ekranie.
- [Ustawienia 3D](#page-23-0) ( $\Rightarrow$  [24](#page-23-0)[, 26\)](#page-25-1)

#### m

≥ Nie należy oglądać obrazów 3D, jeżeli powodują one pogorszenie samopoczucia lub są przyczyną zmęczenia wzroku.

W przypadku odczuwania zawrotów głowy, nudności lub innych dolegliwości podczas oglądania obrazów 3D, należy przerwać oglądanie i pozwolić oczom odpocząć.

- ≥ Obraz wideo 3D może nie być odtwarzany zgodnie z ustawieniami zaprogramowanymi w opcji "Format wideo<br>HDMI" i [**вDT281/280**] [**вDT185/184/181/180**] "Wyjście 24p(4K)/ 24p" / **BDT168/167** "Wyjście 24p" (→ [25\)](#page-24-2).
- ≥ Podczas wyświetlania zdjęć 3D na ekranie "Zdjęcia", należy wybierać z listy "3D" (zdjęcia z listy "2D" są wyświetlane jako 2D).

Jeśli wskazania "2D" i "3D" nie są wyświetlane, naciśnij czerwony przycisk, aby przełączyć widok odtwarzanych treści.

# <span id="page-17-1"></span>**Korzystanie z funkcji BD-Live**

W przypadku płyt "BD-Live" możliwe jest korzystanie z dodatkowych treści wymagających dostępu do Internetu. Oprócz połączenia z Internetem, funkcja BD-Live wymaga również podłączenia urządzenia USB.

- **1 Wykonaj połączenie sieciowe i ustawienia. (**> **[12](#page-11-0)[, 13\)](#page-12-2)**
- **2 Podłącz urządzenie USB z minimum 1 GB wolnego miejsca.**
	- ≥ Urządzenie USB jest wykorzystywane do lokalnego zapisywania danych.
- **3 Włóż płytę.**

# <span id="page-17-2"></span>∫ **Usuwanie danych z urządzenia USB Wybierz "Zarzadzanie USB" w menu HOME (→ [16\),](#page-15-0) a**

**następnie wybierz "Kasowanie danych BD-Video" i naciśnij [OK].**

# m

- ≥ Dostępne do użycia funkcje i metoda obsługi mogą być różne dla każdej płyty, dlatego należy przeczytać instrukcje na płycie i/lub odwiedzić stronę internetową producenta.
- ≥ Będzie wymagana zmiana "Dostęp do Internetu BD-Live" w przypadku niektórych płyt ( $\Rightarrow$  [28\).](#page-27-1)

# **Pokaz slajdów**

Odtwarzanie pokazu slajdów i dokonywanie ustawień podczas odtwarzania.

- **1 Włóż nośnik.**
- **2 Wybierz "Zdjęcia".**
- **3 Wybierz element i naciśnij zielony przycisk.** Można dokonywać ustawień poniższych elementów.

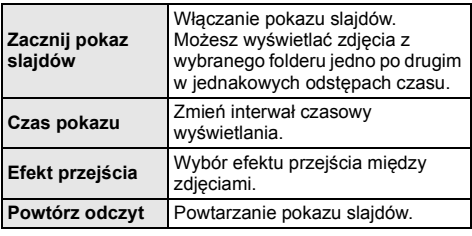

吅

 $\bullet$  Zdjęcia oznaczone " $\boxed{\diagup}$ " nie mogą być wyświetlane w tym urządzeniu.

# <span id="page-18-1"></span><span id="page-18-0"></span>**Korzystanie z usług sieci**

Funkcja usług sieciowych umożliwia uzyskanie dostępu do niektórych witryn obsługiwanych przez firmę Panasonic.

[BDT168/167] [BD843/84] Urządzenie nie udostępnia w pełni funkcjonalnej przeglądarki internetowej, dlatego niektóre funkcje witryn mogą być niedostępne.

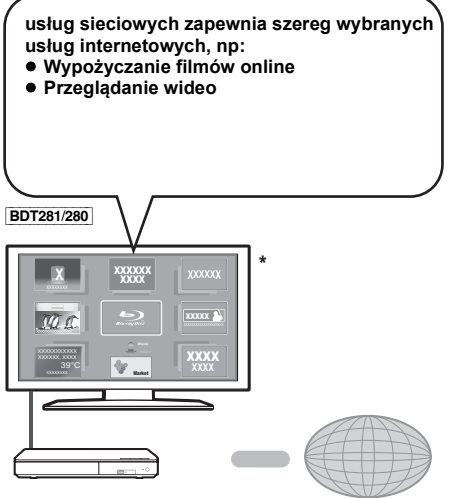

Internet

Obrazy służą jako ilustracja i ich zawartość może się zmienić bez powiadomienia.

# **Przygotowanie**

- ≥ Połączenie z siecią (> [12\)](#page-11-0)
- Ustawienia sieci ( $\Rightarrow$  [13\)](#page-12-2)

# **1 Naciśnij [INTERNET].**

- ≥ Bezpośredni dostęp do Netflix można uzyskać naciskając przycisk [NETFLIX] nawet przy wyłączonym urządzeniu głównym.
- **2 Wybierz element i naciśnij [OK].**

**Aby wyjść z usług sieciowych** Naciśnij [HOME].

#### $\omega$

- ≥ Podczas odtwarzania treści z nośnika, nie można uzyskać dostępu do usług sieciowych, naciskając [INTERNET].
- ≥ Można używać klawiatury USB, ale tylko dla przycisków wyświetlanych na ekranie. Może nie działać dla niektórych usług.
- ≥ W poniższych przypadkach można zmienić ustawienia przy użyciu pozycji menu ustawień.
	- W przypadku ograniczenia użycia usług sieciowych (> [28, "Blokada usług sieciowych"\)](#page-27-2)
	- Podczas zmieniania wyświetlanego czasu (> [28](#page-27-3), ["Strefa czasowa"](#page-27-3), ["Czas letni"\)](#page-27-4)
	- Podczas korzystania z innego urządzenia, takiego jak smartfon, w połączeniu z odtwarzaczem, za pomocą aplikacji drugiego urządzenia (> [28, "Oper. na zdalnym urządzeniu"\)](#page-27-5)
- ≥ W przypadku korzystania z wolnego połączenia do Internetu, video może być nieprawidłowo wyświetlane. Zalecane jest podłączenie do Internetu z szybkością przynajmniej 6 Mbps.
- ≥ Należy zaktualizować oprogramowanie układowe , gdy tylko informacja o dostępnej aktualizacji pojawi się na ekranie. Jeśli oprogramowanie układowe nie zostanie zaktualizowane, funkcja usług sieciowych może nie działać prawidłowo.  $( \Rightarrow 14)$  $( \Rightarrow 14)$
- ≥ Ekran domowy usług sieciowych może ulec zmianie bez uprzedzenia.
- ≥ Usługi oferowane przez usług sieciowych są zarządzane przez ich odpowiednich dostawców, i usługi mogą być przerwane chwilowo lub na stałe bez uprzedzenia. Z tego powodu firma Panasonic nie wydaje gwarancji na treść lub ciągłość usług.
- ≥ Niektóre funkcje stron internetowych lub treści zawarte w serwisach mogą być niedostępne.
- ≥ Niektóre zawartości mogą być nieodpowiednie dla pewnej kategorii widzów.
- ≥ Niektóre zawartości mogą być dostępne tylko dla pewnych krajów i mogą być prezentowane w określonych językach.

# <span id="page-19-0"></span>**Funkcja sieci domowej**

Przed rozpoczęciem korzystania z poniższych funkcji upewnij się, że w sieci domowej skonfigurowano podłączony sprzęt.

# [BDT281/280]

# <span id="page-19-1"></span>**Korzystając z Miracast™**

Możesz wyświetlić treści, które wyświetlane są na smartfonie kompatybilnym z Miracast itp. na dużym ekranie swojego telewizora.

≥ Kompatybilny z urządzeniami z systemem AndroidTM, wersia 4.2 i późniejsze, i posiadającymi certyfikat Miracast.

Aby dowiedzieć się, czy Twój smartfon i podobne urządzenia obsługują Miracast, skontaktuj się z producentem urządzenia.

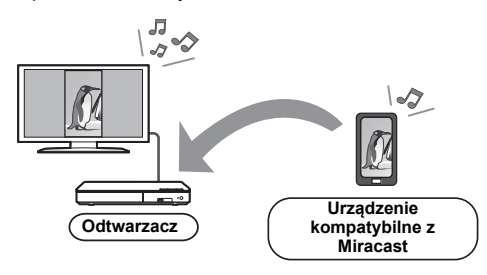

# **1 Naciśnij [MIRACAST].**

# **2 Obsługa urządzenia kompatybilnego z Miracast.**

≥ Na urządzeniu włącz Miracast i wybierz to urządzenie, jako urządzenie, które chcesz podłączyć.

Więcej informacji znajduje się w instrukcji w zestawie z urządzeniem.

# **Aby wyjść z Miracast**

Naciśnij [HOME].

# [BDT281/280] [BDT185/184/181/180]

# <span id="page-19-2"></span>**Odtwarzanie zawartości z serwera DLNA**

Można udostępniać zdjęcia, filmy i muzykę przechowywane na serwerze multimedialnym zgodnym z DLNA [komputer z systemem Windows 7, smartfon, nagrywarki itp.], podłączonym do sieci domowej.

# $\bullet$  Informacia o formach wsparcia dla DLNA ( $\Rightarrow$  [35\).](#page-34-0)

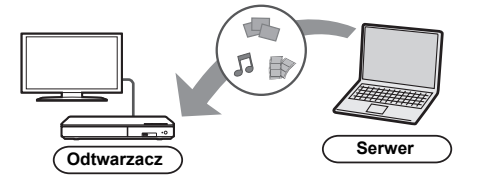

- **Przygotowanie**<br>① Wykonaj połączenie sieciowe (➾ [12\)](#page-11-0) i ustawienie sieci ( $\Rightarrow$  [13\)](#page-12-2) w tym urządzeniu.
- 2 Dodaj zawartość i folder do bibliotek programu Windows Media® Player lub smartfonu itp.
	- ≥ Lista odtwarzania programu Windows Media® Player może odtwarzać tylko zawartość zapisaną w bibliotekach.
- ≥ Zarejestruj urządzenie w podłączonej nagrywarce Panasonic zgodnej z DLNA.
- **1 Naciśnij [HOME].**
- **2 Wybierz "Sieć".**
- **3 Wybierz "Sieć domowa".**
- **4 Wybierz "Klient DLNA".**
	- ≥ Listę można odświeżyć, naciskając czerwony przycisk na pilocie.
	- ≥ [BDT281/280] Metodę połączenia można zmienić na Wi-Fi Direct, naciskając zielony przycisk na pilocie.
- **5 Wybierz urządzenie i naciśnij [OK].**
- **6 Wybierz element do odtwarzania i naciśnij [OK].**
	- ≥ Można korzystać z wygodnych funkcji zależnych od treści po naciśnięciu [OPTION].

**Aby wyjść z sieci domowej** Naciśnij [HOME].

## [BDT281/280] [BDT185/184/181/180]

# <span id="page-20-0"></span>**Korzystanie z kontrolera DMC (Digital Media Controller)**

Można używać smartfonu lub tabletu jako kontrolera DMC (Digital Media Controller) w celu odtwarzania treści z serwera DLNA w urządzeniu renderującym (niniejsze urządzenie).

#### **Możliwe zastosowania:**

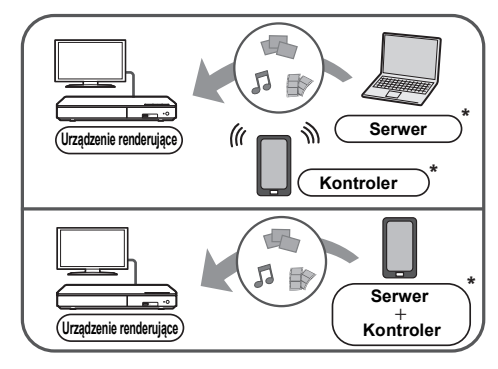

\* Wymagane jest zainstalowanie oprogramowania zgodnego z DMC.

# **Przygotowanie**

Wykonaj kroki  $(i)$  i  $(2)$ . ( $\Rightarrow$  [20\)](#page-19-2)

- $\overline{3}$  Wykonaj "Ustawienia zdalnego urządzenia". ( $\Rightarrow$  [28\)](#page-27-6)
	- ≥ Można zarejestrować maksymalnie 16 urządzeń.
- **1 Naciśnij [HOME].**
- **2 Wybierz "Sieć".**
- **3 Wybierz "Sieć domowa".**
- **4 Wybierz "Środki Wizualiz.".**
- **5** [BDT281/280] **Wybierz "Sieć domowa" lub "Wi-Fi Direct" i naciśnij [OK], a następnie wykonaj polecenia wyświetlane na ekranie.**
- **6 Obsługuj urządzenie zgodne z DMC.**

## **Aby wyjść z ekranu Środki Wizualiz.** Naciśnij [HOME].

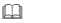

#### [BDT281/280] [BDT185/184/181/180] **Informacje o klientach DLNA i Środki Wizualiz.** Szczegółowe informacje oraz instrukcje obsługi dla każdego z urządzeń można znaleźć na poniższej stronie internetowej. **http://panasonic.jp/support/global/cs/**

**(Strona jest w języku angielskim.)**

- ≥ [BDT281/280] Połączenie Wi-Fi Direct podczas korzystania z sieci domowej jest jedynie tymczasowe, po jego zamknięciu zostaje przywrócona poprzednia metoda
- połączenia z siecią. ≥ [BDT281/280] W zależności od używanego urządzenia lub środowiska sieciowego, prędkość transferu może być niższa.
- ≥ W zależności od zawartości i podłączonego urządzenia, odtwarzanie może być niemożliwe.
- ≥ Szare elementy na wyświetlaczu nie mogą być odtworzone przez niniejsze urządzenie.

# <span id="page-21-0"></span>**"HDMI CEC"**

**To urządzenie obsługuje funkcję "HDMI CEC" (Consumer Electronics Control).**

**Odnośnie szczegółów działania, patrz instrukcje obsługi dla podłączonych urządzeń. Z funkcji tej można korzystać podłączając sprzęt, który obsługuje "HDMI CEC".**

## **Przygotowanie**

- $()$  Ustaw "HDMI CEC" na "Wł." ( $\Rightarrow$  [29\).](#page-28-5) (Domyślne ustawienie to "Wł.".)
- 2 Ustaw działanie "HDMI CEC" na podłączonych aparatach (np., TV).
- 3 Włącz wszystkie aparaty kompatybilne z "HDMI CEC" i wybierz kanał wejściowy tego urządzenia na podłączonym telewizorze, aby funkcja "HDMI CEC" działała prawidłowo.

**Powtórz te czynności kiedy zmienione zostaną połączenia lub ustawienia.**

# **Automatyczne przełączanie wejścia Wspólne włączanie zasilania**

Gdy rozpoczyna się odtwarzanie w urządzeniu, telewizor automatycznie przełączy kanał wejścia i będzie wyświetlał ekran urządzenia.

Gdy telewizor jest wyłączony, zostanie automatycznie włączony.

# **Wspólne wyłączanie zasilania**

Wszystkie podłączone urządzenia zgodne z "HDMI CEC", włącznie z tym urządzeniem, automatycznie wyłączają się, po wyłączeniu telewizora.

# <span id="page-21-1"></span>**Łatwe sterowanie tylko przy użyciu pilota zdalnego sterowania odbiornika TV.**

Korzystając z pilota odbiornika TV można wykonywać te same operacje, które dostępne są za pomocą pilota zdalnego sterowania głównego urządzenia.  $(\Rightarrow 8)$ 

 $\mathfrak{m}$ 

<sup>≥</sup> Urządzenie obsługuje funkcję "HDMI CEC" (ang. Consumer Electronics Control). Jednak nie gwarantuje się działania ze wszystkimi urządzeniami HDMI CEC.

# <span id="page-22-1"></span><span id="page-22-0"></span>**Ustawienia Menu opcji**

Menu to umożliwia wybór szeregu operacji odtwarzania oraz ustawień.

Dostępne opcje różnią się w zależności od odtwarzanych treści oraz stanu urządzenia.

# **1 Wciśnij [OPTION].**

≥ Podczas odtwarzania muzyki wybierz "Ustawienia odtwarzania" i naciśnij [OK].

[BDT281/280] [BDT185/184/181/180] [BDT168/167] np. BD-Video

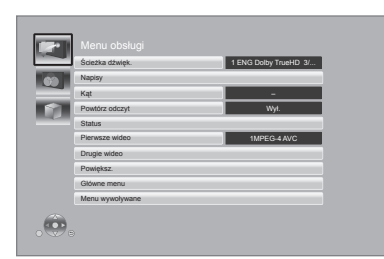

**2 Wybierz element i zmień ustawienia.**

# **Aby opuścić ekran**

Wciśnij [OPTION].

Informacje dotyczące języka :  $(\Rightarrow 35)$  $(\Rightarrow 35)$ 

# **Menu obsługi**

#### ∫ **Ścieżka dźwięk.**

Pokaż lub zmień ścieżkę dźwiękową.

# ∫ **Kanał audio**

Wybierz numer kanału audio.

# ∫ **Napisy**

Zmiana ustawień napisów.

# ∫ **Kąt**

Wybierz numer kąta.

# ∫ **Powtórz odczyt**

Wybiera element, który chcesz powtórzyć.

- ≥ Można powtarzać odtwarzanie rozdziału, listy odtwarzania, całej płyty itd., ale wyświetlane elementy będą się różnić w zależności od rodzaju nośnika.
- ≥ Wybierz "Wył.", aby skasować.

# ∫ **Losowy**

Odtwarzanie losowe lub zwykłe.

#### ∫ **Rozpocznij pokaz slajdów** Włączanie pokazu slajdów.

## ∫ **Status**

Wyświetlenie komunikatów statusu.

#### [BDT281/280] [BDT185/184/181/180]

#### ∫ **Dźwięk**

Wybierz ścieżkę dźwiękową oraz numer kanału audio podczas odtwarzania DLNA.

# [BDT281/280]

# ∫ **Odbiór**

Podczas odtwarzania DLNA wyświetlany jest stan fali radiowej. (Tylko gdy stosowane jest połączenie bezprzewodowe)

# ∫ **Obrót W PRAWO**

∫ **Obrót W LEWO**

Obracanie nieruchomego obrazu.

# ∫ **Tapeta**

Ustawianie zdjęcia jako tapety menu HOME.  $(\Rightarrow 16)$  $(\Rightarrow 16)$ 

# ∫ **Wideo**

Pojawi się nazwa metody nagrywania oryginalnego wideo.

## ∫ **Pierwsze wideo**

Pojawi się nazwa metody nagrywania oryginalnego pierwszego wideo.

<span id="page-22-2"></span>∫ **Drugie wideo**

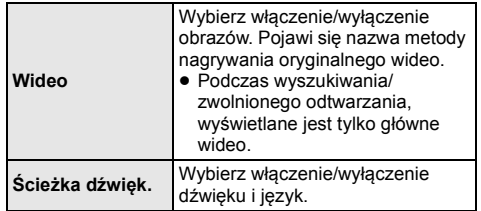

# ∫ **Powiększ.**

Filmy i zdjęcia są powiększone.

#### ∫ **Główne menu**

Wyświetlanie Główne menu.

#### ∫ **Menu wywoływane**

Wyświetlanie Menu wywoływane.

#### ∫ **Menu**

Wyświetlanie Menu.

# **Ustawienia obrazu**

# <span id="page-23-2"></span>∫ **Tryb obrazu**

Wybierz tryb jakości obrazu podczas odtwarzania.

≥ Po wybraniu "Użytkow." można zmieniać ustawienia w "Ustawienia obrazu".

# <span id="page-23-3"></span>∫ **Ustawienia obrazu**

Szczegółowe ustawienia jakości obrazu.

# ∫ **Postępujący**

Wybierz metode konwersii dla wyprowadzania progresywnego sygnału, dostosowanego do odtwarzanego materiału.

≥ Jeśli video zostanie wyłączone po wybraniu ustawienia "Auto", wybierz "Wideo" lub "Film" w zależności od odtwarzanej treści.

## <span id="page-23-1"></span>∫ **24p**

Filmy i inne materiały zapisane na płycie DVD-Video w formacie 24p są odtwarzane w formacie 24p.

≥ [BDT281/280] [BDT185/184/181/180] Tylko po wybraniu "24p(4K)" lub "24p" w opcji "Wyjście 24p(4K)/24p" (> [25\)](#page-24-3) i w przypadku odtwarzania płyt nagranych z szybkością 60 pól na sekundę. [BDT168/167] [BD843/84] Tylko po wybraniu "Wł." w opcji

"Wyjście 24p" (> [25\)](#page-24-2) i w przypadku odtwarzania płyt nagranych z szybkością 60 pól na sekundę.

≥ Może nie działać w przypadku treści PAL.

∫ **Zresetuj do domyślnych "Ustawień obrazu"** Przywrócenie fabrycznych ustawień obrazu.

[BDT281/280] [BDT185/184/181/180] [BDT168/167]

# <span id="page-23-0"></span>**Ustawienia 3D**

#### [BDT281/280] [BDT185/184/181/180] ∫ **Format sygnału**

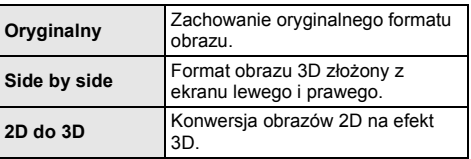

# ∫ **Odległość**

Ustawianie wartości głębi ostrości.

# <span id="page-23-4"></span>∫ **Poziom graf. monit.**

Można wyregulować położenie 3D menu opcji lub ekranu komunikatu itp. podczas odtwarzania 3D.

# <span id="page-24-0"></span>**Menu ustawień**

Zmień ustawienia urządzenia jeżeli jest to konieczne. Ustawienia pozostaną nienaruszone, nawet jeśli przełączysz urządzenie na tryb gotowości. Niektóre elementy są takie same jak w menu opcji. Można uzyskać ten sam efekt, korzystając z dowolnego z tych dwóch menu.

- **1 Naciśnij [HOME].**
- **2 Naciśnij [OK], aby wybrać "Ustawienia".**
- **3 Wybierz "Ustawienia odtwarzacza".** [BDT281/280] [BDT185/184/181/180] [BDT168/167]

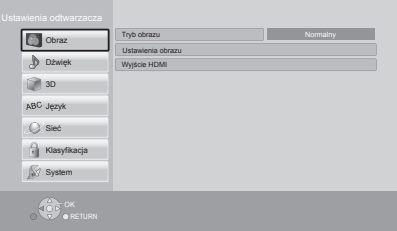

# **4 Wybierz element i zmień ustawienia.**

# **Aby opuścić ekran**

Wciśnij [HOME].

# **Obraz**

- ∫ **Tryb obrazu (**> **[24\)](#page-23-2)**
- ∫ **Ustawienia obrazu (**> **[24\)](#page-23-3)**

# ∫ **Wyjście HDMI**

Naciśnij [OK], aby wyświetlić nastepujące ustawienia:

# <span id="page-24-1"></span>¾ **Format wideo HDMI**

Elementy wspierane przez podłączone urządzenia są ukazane na ekranie jako "\*". Gdy wybrany jest element bez "\*", obrazy mogą być zniekształcone.

- ≥ Jeśli wybrano wartość "Automatyczny", automatycznie zostanie wybrana najlepsza rozdzielczość wyjściowego sygnału dla podłączonego telewizora.
- ≥ Aby oglądać video o wysokiej rozdzielczości 1080p, należy podłączyć urządzenie bezpośrednio do telewizora HDTV (High Definition Television) kompatybilnego z formatem 1080p. Jeśli niniejsze urządzenie zostanie podłączone do telewizora HDTV przez inny sprzęt, ten sprzęt również musi być kompatybilny z formatem 1080p.

# <span id="page-24-3"></span>Ustawienia obrazu [BDT281/280] [BDT185/184/181/180] ¾ **Wyjście 24p(4K)/24p**

To ustawienie służy do wyboru metody odtwarzania zawartości nagranej w trybie 24p\*1, takiej jak filmy.

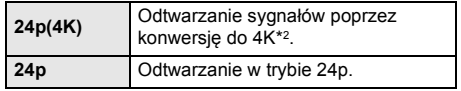

- ≥ Podłącz kompatybilny telewizor dla każdego wyjścia (4K lub 1080/24p) do wejścia HDMI AV OUT tego urządzenia głównego.
- ≥ "24p(4K)" działa wyłącznie podczas odtwarzania w trybie 2D.
- ≥ Podczas odtwarzania DVD-Video, skonfiguruj to ustawienie jako "24p(4K)" lub "24p", a następnie "24p" w "Ustawienia obrazu" ( $\Rightarrow$  [24\)](#page-23-1) jako "Wł.".
- Gdy odtwarzane sa obrazy BD-Video/DVD-Video w formacie innym niż 24p, będą wyświetlane w formacie 60p.

#### [BDT168/167] [BD843/84] ¾ **Wyjście 24p**

<span id="page-24-2"></span>Gdy niniejsze urządzenie zostanie podłączone do telewizora obsługującego sygnał 1080/24p, filmy i inna zawartość nagrana w formacie 24p\*1 będzie odtwarzana w 24p.

- ≥ Podczas odtwarzania DVD-Video, ustaw na "Wł." a następnie na "24p" w elemencie "Ustawienia obrazu" ( $\Rightarrow$  [24\)](#page-23-1) na "Wł."
- ≥ Gdy odtwarzane są obrazy BD-Video/DVD-Video w formacie innym niż 24p, będą wyświetlane w formacie 60p.

# ¾ **Wyjściowa głębia koloru**

To ustawienie służy do włączenia funkcji Deep Colour po podłączeniu telewizora obsługującego funkcję Deep Colour.

# ¾ **Zawiera znacznik typu**

W zależności od odtwarzanej treści telewizor automatycznie przełączy się na najlepszą metodę odtwarzania po podłączeniu telewizora obsługującego tę funkcję.

- \*1 Obraz progresywny nagrany przy 24 klatkach na sekundę (film). Wiele zawartości płyt BD-Video jest nagrywanych przy 24 klatkach na sekundę zgodnie z materiałami filmowymi.
- \*2 Obrazy/technologia wyświetlania w wysokiej rozdzielczości, tj. około 4000 (szerokość)  $\times$  2000 (wysokość) pikseli.

# **Dźwięk**

# ∫ **Dynamiczna kompresja zakresu**

Dokładne odtwarzania dialogów przy niskiej głośności. (tylko Dolby Digital, Dolby Digital Plus i Dolby TrueHD)

≥ "Automatyczny" działa tylko wtedy, gdy odtwarzana jest zawartość Dolby TrueHD. **[BDT281/280] [BDT185/184/181/180] [BDT168/167**]

# <span id="page-25-0"></span>∫ **Cyfr. wyjście dźwięku**

Naciśnii [OK], aby wyświetlić następujące ustawienia:

# ¾ **Dolby D/Dolby D +/Dolby TrueHD**

#### ¾ **DTS/DTS-HD**

[BDT281/280] [BDT185/184/181/180] [BDT168/167] ¾ **Tryb wyjścia DSD**

Wybierz sygnał dźwięku do odtwarzania.

- ≥ Wybierz "PCM" lub [BDT281/280] [BDT185/184/181/180] [BDT168/167] "Wył.", gdy podłączony sprzęt nie może odkodować danego formatu audio. Główne urządzenie dekoduje format audio i przesyła go do podłączonego sprzętu.
- ≥ Jeśli nie zostaną wprowadzone odpowiednie ustawienia, dźwięk może ulegać zakłóceniom lub szumom.

# ¾ **Dodat. dźwięk BD-Video**

Wybór miksowania głównego dźwięku z pobocznym dźwiękiem (włącznie z dźwiękiem kliknięcia). Jeśli wybrano "Wył." odtwarzany jest tylko główny dźwięk.

# ∫ **Downmix**

Wybierz system procesu miksowania redukcyjnego dźwięku wielokanałowego na dźwięk 2-kanałowy.

- ≥ Wybierz "Zaszyf. dźw. dook.", gdy podłączony sprzęt obsługuje funkcję wirtualnego dźwięku przestrzennego.
- ≥ Efekt miksowania redukcyjnego nie jest dostępny kiedy "Cyfr. wyjście dźwięku" jest ustawione jako "Bitstream".
- ≥ Dźwięk będzie odtworzony w formacie "Stereo" w następujących przypadkach.
	- Odtwarzanie AVCHD
	- Odtwarzanie pobocznego dźwięku (włącznie z dźwiękiem naciśnięcia przycisku).

# <span id="page-25-3"></span>∫ **DTS Neo:6**

Kanał audio 2ch (2.1ch) jest rozszerzany do 7ch (7.1ch).

- ≥ Funkcja ta działa, gdy spełnione są następujące warunki:
	- Odtwarzany jest dźwięk nagrany przy częstotliwości 96 kHz lub niższej.
	- "Cyfr. wyjście dźwięku" jest ustawiona na "PCM" podczas odtwarzania dźwięków innych niż PCM.

# <span id="page-25-1"></span>**3D**

# <span id="page-25-2"></span>∫ **Odtwarzanie BD-Video 3D**

Wybierz metodę odtwarzania filmu wideo przy użyciu oprogramowania zgodnego z 3D.

# ■ Komunikat o odtwarzaniu 3D

Ustaw, aby wyświetlać lub ukryć ekran ostrzegawczy przed projekcją 3D podczas odtwarzania filmu wideo przy użyciu oprogramowania zgodnego z 3D.

# ■ Poziom graf. monit. ( $\Rightarrow$  [24\)](#page-23-4)

# **Język**

# ∫ **Preferencje ścieżki dźwięk.**

Wybierz język ścieżki dźwiękowej.

- ≥ Po wybraniu "Oryginalny" zostanie wybrany oryginalny język każdej płyty.
- ≥ Gdy wybrany język nie zostanie zarejestrowany na płycie lub w zależności od układu nawigacji na płycie, może być odtwarzany inny język niż wybrany.
- Wprowadź kod ( $\Leftrightarrow$  [35\)](#page-34-2) po wybraniu "Inne  $\forall x \forall y$ ".

## ∫ **Preferencje napisów**

Wybierz jezyk napisów.

- ≥ Po wybraniu ustawienia "Automatyczny", wyświetlane są napisy dla języka wybranego w "Preferencje ścieżki dźwięk." tylko wtedy, gdy odtwarzany jest inny język niż wybrany w "Preferencje ścieżki dźwięk.".
- ≥ Gdy wybrany język nie zostanie zarejestrowany na płycie lub w zależności od układu nawigacji na płycie, może być odtwarzany inny język niż wybrany.
- Wprowadź kod ( $\Leftrightarrow$  [35\)](#page-34-2) po wybraniu "Inne  $\forall x \forall y$ ".

## ∫ **Preferencje menu**

Wybierz język menu płyty.

• Wprowadź kod ( $\Rightarrow$  [35\)](#page-34-2) po wybraniu "Inne  $\forall x \forall x$ ".

#### ∫ **Tekst napisów**

Wybierz element odpowiedni dla języka napisów MKV/ Xvid.

≥ Ten element jest wyświetlany tylko po odtworzeniu pliku.

# ∫ **Język ekranu**

Wybierz język dla menu i komunikatów wyświetlanych na ekranie.

# **Sieć**

#### <span id="page-26-1"></span>∫ **Łatwe ustawienie sieci (**> **[13\)](#page-12-2)**

#### ∫ **Ustawienia sieci**

Możliwość zmiany pojedynczych ustawień sieciowych. Naciśnii [OK], aby wyświetlić nastepujące ustawienia:

# [BDT281/280]

# <span id="page-26-0"></span>¾ **Tryb połączenia LAN.**

- Wybór metody połączenia sieci lokalnej.
- ≥ Jeśli nie jest używana bezprzewodowa sieć LAN (przy wyłączaniu), wybierz "Przewodowy".

#### [BDT281/280]

#### <span id="page-26-2"></span>¾ **Ustawienia sieci bezprzewodowej**

Możliwość konfiguracji routera sieci bezprzewodowej i ustawień połączenia. Można sprawdzić aktualne ustawienia i stan połączenia.

Naciśnij [OK], aby wyświetlić następujące ustawienia:

#### **Ustawianie połączenia**

Zostanie wyświetlony kreator połączenia routera sieci bezprzewodowej.

#### **Ustaw. trybu podwójnej prędkości (2.4 GHz)**

Ustaw prędkość połączenia na tryb bezprzewodowy 2,4 GHz.

≥ Jeśli przy połączeniu używana jest funkcja "Tryb podw. prędk. (40MHz)", 2 kanały korzystają z tego samego pasma częstotliwości, co w rezultacie powoduje większe ryzyko pojawienia się zakłóceń w odbiorze. Może to spowodować spadek szybkości połączenia lub połączenie może być niestabilne.

#### ¾ **Adres IP/ustawienia DNS**

Służy do sprawdzania stanu połączenia sieciowego i ustawień adresu IP oraz DNS. Naciśnij [OK], aby wyświetlić odpowiednie ustawienia.

#### ¾ **Ustawienia serwera proxy**

Służy do sprawdzania stanu połączenia z serwerem proxy i zmiany ustawień. Naciśnij [OK], aby wyświetlić odpowiednie ustawienia.

¾ **Ustawienia usług sieciowych (**> **[19\)](#page-18-1)**  Naciśnij [OK], aby wyświetlić następujące ustawienia:

## <span id="page-27-3"></span>**Strefa czasowa**

Ustaw czas na urządzeniu, aby zgadzał się z czasem lokalnym.

≥ Niektóre treści funkcji usług sieciowych wymagają ustawienia strefy czasu. Ustaw odpowiednią strefę czasu.

#### <span id="page-27-4"></span>**Czas letni**

Wybierz "Wł.", gdy używany jest czas letni.

# [BDT281/280] [BDT185/184/181/180]

# ¾ **Podłączenie napędu sieciowego**

Urządzenie główne może uzyskać przez sieć dostęp do folderu współdzielonego dysku twardego i odtwarzać wideo, zdjęcia oraz muzykę. Informacje na temat ustawiania i obsługi podłączonego urządzenia zostały podane na poniższej stronie internetowej.

**http://panasonic.jp/support/global/cs/**

(Strona jest w języku angielskim.)

# <span id="page-27-6"></span>¾ **Ustawienia zdalnego urządzenia (**> **[19](#page-18-1)[, 21\)](#page-20-0)**

Naciśnij [OK], aby wyświetlić następujące ustawienia:

#### <span id="page-27-5"></span>**Oper. na zdalnym urządzeniu**

Włącz obsługę sieci (Network Service) w urządzeniu głównym korzystając z innego urządzenia, takiego iak smartfon itp.

[BDT281/280] [BDT185/184/181/180] Włącz, aby sterować urządzeniem przy użyciu DMC.

#### **Wprow. nazwy urządzenia**

Ustaw nazwę tego urządzenia w celu wyświetlania w podłączonym urządzeniu.

#### [BDT281/280] [BDT185/184/181/180] **Typ rejestracji**

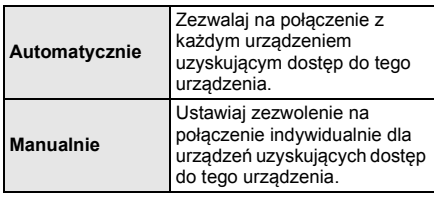

[BDT281/280] [BDT185/184/181/180] **Lista zdalnych urządzeń**

Rejestracja/usunięcie rejestracji wyświetlanego urządzenia są możliwe po wybraniu "Manualnie" w "Typ rejestracji".

# <span id="page-27-1"></span>¾ **Dostęp do Internetu BD-Live (**> **[18\)](#page-17-1)**

Można ustawić ograniczenia dostępu do Internetu, jeżeli używane są funkcje BD-Live.

≥ Jeśli wybrano "Ograniczenia" dostęp do Internetu będzie dozwolony tylko dla zawartości BD-Live posiadających certyfikaty właściciela treści.

# [BDT168/167] [BD843/84]

<span id="page-27-0"></span>∫ **Notice**

Wyświetla warunki korzystania z usług w chmurze.

# **Klasyfikacja**

Zazwyczaj ustawia się hasło dla następujących elementów. Nie zapomnij hasła.

## ∫ **Klasyfikacja DVD-Video**

Ustaw poziom klasyfikacji, ograniczający odtwarzanie DVD-Video.

# ∫ **Klasyfikacja BD-Video**

Ustaw ograniczenie wiekowe odtwarzania BD-Video.

#### <span id="page-27-2"></span>∫ **Blokada usług sieciowych**

Można zablokować używając funkcji usług sieciowych.

# **System**

# <span id="page-28-1"></span>∫ **Łatwe ustawienie**

Służy do uruchamiania podstawowych ustawień.

# ∫ **Ustawienia TV**

Naciśnij [OK], aby wyświetlić następujące ustawienia:

# <span id="page-28-8"></span>¾ **Proporcje obrazu TV**

Ustaw, by dobrać typ podłączonego telewizora.

W przypadku podłączenia do telewizora o formacie 4:3 i odtwarzania obrazu o formacie 16:9:

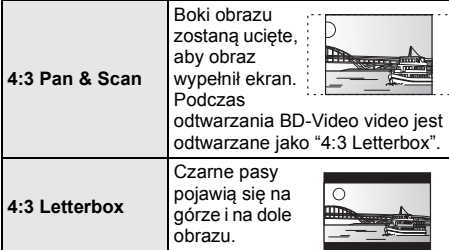

W przypadku podłączenia do panoramicznego telewizora 16:9 i odtwarzania obrazu 4:3:

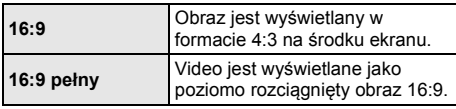

# ¾ **System TV**

Zmień ustawienie, aby odpowiadało systemowi obrazu podłączonego telewizora.

# ¾ **Funkcja wygaszacza ekranu**

Ma to na celu ochronę ekranu od wypalenia znaku.

- ≥ Gdy ten element jest ustawiony na "Wł.": Gdy wyświetlana jest lista odtwarzanej zawartości i przez 10 minut nie zostanie wykonana żadna operacja, ekran zostaje automatycznie przełączony na menu HOME.
- ≥ Ta funkcja nie jest dostępna podczas odtwarzania i wstrzymywania itd.

# ¾ **Komunikaty na ekranie**

Wybierz, czy należy wyświetlać komunikaty stanu automatycznie.

# <span id="page-28-5"></span>¾ **HDMI CEC**

Wybierz opcję pozwalającą na korzystanie z funkcji "HDMI CEC" przy podłączeniu do urządzenia obsługującego "HDMI CEC".

≥ Wybierz "Wył.", gdy nie chcesz używać "HDMI CEC".

## <span id="page-28-4"></span>∫ **Uruchom baner**

Wybierz, czy chcesz, by wyświetlany był baner po włączeniu urządzenia głównego. (→ [16\)](#page-15-0)

## ■ Szybki start

Zwiększenie szybkości uruchomienia z trybu gotowości.

≥ Po wybraniu ustawienia "Wł." wewnętrzny zespół sterowania będzie zasilany i ustawiony w trybie gotowości do pracy w sieci. Zużycie energii w trybie czuwania zwiększy się w porównaniu z ustawieniem "Wył.".

(Pobór mocy  $\Rightarrow$  [34\)](#page-33-0)

## <span id="page-28-0"></span>∫ **Zdalne sterowanie**

Zmień kod pilota, jeśli steruje on innymi produktami firmy Panasonic.

∫ **Aktualizacja oprogramowania sprzętowego (**> **[14\)](#page-13-1)**

Naciśnij [OK], aby wyświetlić nastepujące ustawienia:

### <span id="page-28-3"></span>¾ **Automat. kontrola aktualizacji**

Gdy aparatura ta pozostaje podłączona do Internetu, po załączeniu zostanie wykonana kontrola najnowszej wersji firmware'a i w razie potrzeby można ją uaktualnić.

#### ¾ **Aktualizuj**

Można ręcznie zaktualizować oprogramowanie firmware, jeśli aktualizacja ta jest dostępna.

# <span id="page-28-9"></span>∫ **Informacje o systemie**

Naciśnij [OK], aby wyświetlić następujące ustawienia:

#### ¾ **Licencja oprogramowania**

Wyświetlona jest informacja o oprogramowaniu używanym przez to urządzenie.

#### <span id="page-28-2"></span>¾ **Informacja o wersji oprogramowania**

Wyświetl wersję oprogramowania układowego i [BDT281/280] modułu sieci bezprzewodowej.

#### <span id="page-28-7"></span>∫ **Ustawienia domyślne**

<span id="page-28-6"></span>Przywrócenie domyślnych wartości wszystkich ustawień w menu ustawień i menu opcji, z wyłączeniem niektórych ustawień sieci, poziomów dostępu, kodu pilota, języka ekranu itp.

# <span id="page-29-2"></span><span id="page-29-1"></span>**Informacje dodatkowe Przewodnik poszukiwania niesprawności**

**Przed zwróceniem się do serwisu należy wykonać poniższe kontrole.**

**Gdy problem nie zostanie rozwiązany, skonsultuj się ze sprzedawcą.**

# ∫ **Nie można sterować urządzeniem, używając pilota i przycisków urządzenia.**

Odłącz przewód AC, poczekaj minutę i podłącz go znowu.

## **Czy zainstalowano najnowsze oprogramowanie układowe?**

Firma Panasonic na bieżąco dba o ulepszanie i rozwój oprogramowania układowego urządzenia, aby klienci mogli cieszyć się korzyściami płynącymi z zastosowania najnowszych technologii.  $( \Rightarrow 14)$  $( \Rightarrow 14)$ 

## **Następujące próby nie oznaczają problemów na tym urządzeniu:**

- Miarowy dźwięk obracającej się płyty.
- Zakłócenie obrazu podczas poszukiwania.
- [BDT281/280] [BDT185/184/181/180] [BDT168/167] Zakłócenie obrazu podczas zmieniania płyt 3D.

# ∫ **Nie można wyjąć płyty.**

- 1 Włącz urządzenie.
- 2 Naciśnij i przytrzymaj [OK], żółty przycisk i niebieski przycisk na pilocie zdalnego sterowania jednocześnie przez ponad 5 sekund.
	- Dioda POWER LED zaczyna migać i komunikat "00 RET" zostaje wyświetlony na ekranie.
- 3 Naciśnij [1] kilkakrotnie (w prawo) na pilocie zdalnego sterowania, aż na ekranie zostanie wyświetlone "06 FTO".
- 4 Naciśnij [OK].

# **Ogólne działanie**

# **Przywrócenie ustawień fabrycznych.**

¾ Wybierz wartość "Tak" w elemencie "Ustawienia domyślne" w menu Ustawienia. (→ [29\)](#page-28-7)

## <span id="page-29-0"></span>**Aby przywrócić wszystkie ustawienia do wartości domyślnych.**

- ¾ Zresetuj urządzenie w następujący sposób:
- 1 Włącz urządzenie.
- 2 Naciśnij i przytrzymaj [OK], żółty przycisk i niebieski przycisk na pilocie zdalnego sterowania jednocześnie przez ponad 5 sekund.
	- Dioda POWER LED zaczyna migać i komunikat "00 RET" zostaje wyświetlony na ekranie.
- 3 Naciśnij [1] kilkakrotnie (w prawo) na pilocie zdalnego sterowania, aż na ekranie zostanie wyświetlone "08 FIN".
- 4 Naciśnij i przytrzymaj [OK] przez co najmniej 5 sekundy.

# **Pilot zdalnego sterowania nie działa prawidłowo.**

- Wymień baterie w pilocie.  $( \Rightarrow 5)$
- Pilot oraz urządzenie główne zawierają różne kody. Włącz główne urządzenie używając włącznika trybu gotowości/włączania na urządzeniu i sprawdź  $Z$ dalne ster.  $\Box$ ", który wyświetlony jest na ekranie, kiedy przyciśniesz przycisk na pilocie zdalnego sterowania.

Naciśnij i przytrzymaj [OK], a następnie wyświetlony numer ("I") przez co najmniej 5 sekund.

# **Tryb tunera telewizora nie wyświetla się, gdy telewizor jest włączony.**

- ¾ Może to się zdarzyć w zależności od ustawień telewizora, gdy element "Szybki start" jest ustawiony na wartość "Wł.".
- ¾ W zależności od telewizora, można zapobiec tej sytuacji przez ponowne podłączenie przewodu HDMI do innego wejścia HDMI lub zmianę ustawienia automatycznego połączenia HDMI.

# **Urządzenie główne wyłącza się automatycznie.**

¾ W celu oszczędności energii, zasilanie zostaje wyłączone automatycznie po około 20 minutach bezczynności, jeżeli urządzenie nie znajduje się w trybie odtwarzania (np. w trybie pauzy, podczas wyświetlania menu, wyświetlania zdjęć itp.).

#### **Zapomniane zostało hasło dostępu. Chcesz zmienić poziom dostępu.**

- Poziom oceny zawartości wraca do ustawień fabrycznych.
- 1 Włącz urządzenie.
- 2 Naciśnij i przytrzymaj [OK], żółty przycisk i niebieski przycisk na pilocie zdalnego sterowania jednocześnie przez ponad 5 sekund.
	- Dioda POWER LED zaczyna migać i komunikat "00 RET" zostaje wyświetlony na ekranie.
- Naciśnii [▶] kilkakrotnie (w prawo) na pilocie zdalnego sterowania, aż na ekranie zostanie wyświetlone "03 VL".
- 4 Naciśnij [OK].

# **Ekran telewizora staje się czarny.**

- ¾ W następujących przypadkach zachodzi uwierzytelnienie HDMI i wyświetlony zostaje czarny ekran:
	- [BDT281/280] [BDT185/184/181/180] Gdy "Wyjście 24p(4K)/24p" jest nastawiony na "24p(4K)" lub "24p".
	- [BDT168/167] [BD843/84] Gdy "Wyjście 24p" jest nastawiony na "Wł.".
	- [BDT281/280] [BDT185/184/181/180] [BDT168/167] Gdy wyświetlacz zostaje przełączony pomiędzy trybem pracy w 2D i 3D.
	- [BDT281/280] [BDT185/184/181/180] Jeżeli wyjdziesz z odtwarzania zdjęcia 4K poprzez wyświetlanie kolejnego ekranu, włączając menu HOME.

#### **Urządzenie nie rozpoznaje prawidłowo połączenia USB.**

- ¾ Odłącz i ponownie podłącz kabel USB. Jeżeli urządzenie nadal nie rozpoznaje połączenia, wyłącz urządzenie i włącz je ponownie.
- ¾ Urządzenia USB podłączane przy użyciu poniższego sprzętu mogą nie być rozpoznawane przez to urządzenie:
	- Koncentrator USB
	- przedłużacz USB
- ¾ W przypadku podłączania dysku twardego USB do tego urządzenia, należy skorzystać z kabla USB dołączonego do dysku twardego.

# **Obraz**

#### **Obrazy z tego urządzenia nie pojawiają się w telewizorze.**

# **Obraz jest zniekształcony.**

- ¾ Wybrano nieprawidłową rozdzielczość w opcji "Format wideo HDMI". Wyzeruj ustawienie w następujący sposób:
- 1 Włącz urządzenie.
- 2 Naciśnij i przytrzymaj [OK], żółty przycisk i niebieski przycisk na pilocie zdalnego sterowania jednocześnie przez ponad 5 sekund. – Dioda POWER LED zaczyna migać.
- Ustaw ponownie ten element.  $(\Rightarrow 25)$  $(\Rightarrow 25)$ 3 Naciśnij [8] i niebieski przycisk na pilocie zdalnego sterowania jednocześnie przez ponad 5 sekund.
	- Gdy dźwięk Dolby Digital Plus, Dolby TrueHD i DTS-HD® nie jest prawidłowo odtwarzany, wybierz "Tak" w opcji "Ustawienia domyślne" (> [29\)](#page-28-7) i dokonaj odpowiednich ustawień.
- ¾ Płyty w systemie PAL nie mogą być prawidłowo odtwarzane w telewizorze działającym w systemie NTSC.
- ¾ [BDT281/280] [BDT185/184/181/180] [BDT168/167] Gdy element "Odtwarzanie BD-Video 3D" w menu Ustawienia jest ustawiony na "Automatyczny", obrazy mogą nie być odtwarzane, w zależności od metody połączenia. Po wyjęciu płyty z urządzenia, wybierz "Ust. przed odtw." w menu Ustawienia i wybierz "Odtwarzanie 2D" na ekranie konfiguracji wyświetlanym podczas odtwarzania płyt 3D. ( $\Rightarrow$  [26\)](#page-25-2)

¾ [BDT281/280] [BDT185/184/181/180] Podczas odtwarzania w trybie 24p (4K) obrazy mogą być zniekształcone, w zależności od właściwości kabla HDMI. Użyj kabla HDMI, który obsługuje wyjścia 4K.

#### **Wideo nie jest wyprowadzane w wysokiej rozdzielczości.**

Sprawdź, czy funkcia "Format wideo HDMI" w menu Ustawienia jest prawidłowo ustawiona.  $( \Rightarrow 25)$  $( \Rightarrow 25)$ 

#### [BDT281/280] [BDT185/184/181/180] [BDT168/167] **Obraz wideo 3D nie jest odtwarzany.**

- ¾ Podłącz do telewizora z pełną opcją HD.
- ¾ Czy pomiędzy urządzeniem a telewizorem jest podłączony wzmacniacz/odbiornik niezgodny z 3D?  $(\Rightarrow$  [11\)](#page-10-0)
- ¾ Czy ustawienia w urządzeniu i telewizorze są prawidłowe?  $(\Rightarrow 18)$  $(\Rightarrow 18)$
- ¾ Czy wzmacniacz/odbiornik podłączony pomiędzy urządzeniem a telewizorem jest włączony?
- ¾ W zależności od podłączonego telewizora, odtwarzanie obrazu może zostać przełączone na 2D z powodu zmiany rozdzielczości itp. Należy sprawdzić ustawienia 3D w telewizorze.

#### [BDT281/280] [BDT185/184/181/180] [BDT168/167] **Obraz wideo 3D nie jest odtwarzany prawidłowo jako 2D.**

- ¾ Wybierz "Ust. przed odtw." w menu Ustawienia i wybierz "Odtwarzanie 2D" na ekranie konfiguracji wyświetlanym podczas odtwarzania płyt 3D. ( $\Rightarrow$  26, ["Odtwarzanie BD-Video 3D"\)](#page-25-2)
- ¾ Płyty, które zawierają materiały o strukturze Side by side (struktura dwuekranowa), które mogą być oglądane w 3D, są odtwarzane zgodnie z ustawieniami telewizora.

## **Czarny pas jest widoczny na obrzeżach ekranu. Współczynnik kształtu obrazu jest nieprawidłowy.**

- Sprawdź, czy ustawiono prawidłowo element "Proporcje obrazu TV". (→ [29\)](#page-28-8)
- Ustaw prawidłowy współczynnik kształtu obrazu telewizora.

# **Audio**

## **Nie można przełączyć audio.**

- ¾ Nie można przełączyć na audio, jeżeli "Cyfr. wyjście dźwięku" ustawione jest na "Bitstream" lub [BDT281/280] [BDT185/184/181/180] [BDT168/167] "Wł."\*. Ustaw "Cyfr. wyjście dźwięku" na "PCM" lub [BDT281/280] [BDT185/184/181/180] [BDT168/167] "Wył."\*. (> [26\)](#page-25-0)
- Dla "Tryb wyjścia DSD".

# **Nie można słuchać żądanego rodzaju audio.**

¾ Sprawdź połączenia i ustawienia "Cyfr. wyjście dźwięku". (→ [11](#page-10-0)[, 26\)](#page-25-0)

# **Odtwarzanie**

## **Nie można odtworzyć płyty.**

- Płyta jest zabrudzona.  $(\Rightarrow 5)$
- Dysk nie został sfinalizowany. ( $\Rightarrow$  7)

#### **Nieruchome obrazy (JPEG) nie są odtwarzane normalnie.**

Obrazy, które były wcześniej edytowane w komputerze, jak na przykład Progressive JPEG, itp., mogą nie być odtwarzane.

## **Nie można odtwarzać BD-Live.**

- ¾ Upewnij się, czy urządzenie jest podłączone do szerokopasmowego Internetu. ( $\Rightarrow$  [12\)](#page-11-0)
- ¾ Potwierdź ustawienia "Dostęp do Internetu BD-Live".  $(\Rightarrow 28)$  $(\Rightarrow 28)$
- Potwierdź podłączenie urządzenia USB do portu USB.  $(\Rightarrow 15)$  $(\Rightarrow 15)$
- ¾ [BDT281/280] Podłącz urządzenie do sieci za pomocą przewodu.

# **Sieć**

#### **Nie można podłączyć się do sieci.**

- ¾ Sprawdź podłączenie sieciowe i ustawienia.  $(\Rightarrow 12, 13, 27)$  $(\Rightarrow 12, 13, 27)$  $(\Rightarrow 12, 13, 27)$  $(\Rightarrow 12, 13, 27)$
- ¾ [BDT281/280] Możliwe, że występują przeszkody uniemożliwiające urządzeniu wykrycie sieci domowej. Przestaw urządzenie oraz router bezprzewodowy bliżej siebie. Urządzenie główne może być w stanie wykryć nazwę Twojej sieci ( $\Rightarrow$  [13,](#page-12-3) "SSID").
- Sprawdź instrukcje obsługi każdego urządzenia i odpowiednio podłącz.

# [BDT281/280]

#### **W przypadku korzystania z sieci bezprzewodowej, film wideo z certyfikowanego serwera DLNA nie jest odtwarzany lub opuszczane są klatki filmu wideo.**

- Ten problem może rozwiązać router bezprzewodowy o wyższej szybkości przesyłania danych, np. 802.11n (2,4 GHz). W przypadku korzystania z routera bezprzewodowego 802.11n (2,4 GHz), niezbędne jest ustawienie typu szyfrowania na "AES". Jednoczesne korzystanie z kuchenki mikrofalowej, telefonu bezprzewodowego itp. w częstotliwości 2,4 GHz może spowodować przerwy w połączeniu lub inne problemy.
- ¾ Jeśli na ekranie "Ustawienia sieci bezprzewodowej" (> [27\)](#page-26-2) stale świecą przynajmniej 4 wskaźniki "Odbiór", oznacza to stabilne połączenie. Jeśli świecą się maksymalnie 3 wskaźniki lub gdy połączenie zostało przerwane, należy zmienić pozycję lub kierunek ustawienia routera sieci bezprzewodowej i sprawdzić, czy stan połączenia uległ poprawie. Jeśli nie zaszła żadna poprawa, należy ustanowić połączenie z siecią przewodową i ponownie uruchomić funkcję ["Łatwe ustawienie](#page-12-2)  [sieci"](#page-12-2) ( $\Rightarrow$  [13\)](#page-12-2).

# **Komunikaty na ekranie**

# **Odtwarzanie niemożliwe.**

¾ Włożyłeś niezgodną płytę.

# **Odtwarzanie na tym urządzeniu jest niemożliwe.**

- ¾ Próbowałeś odtwarzać niezgodny obraz.
- Ponownie włóż nośnik.

# **Brak płyty.**

¾ Płyta mogła być włożona "do góry nogami".

# $\Diamond$  Ta operacja jest niedostępna.

¾ Pewne operacje nie są wspierane przez to urządzenie. (np. odtwarzanie w zwolnionym tempie do tyłu itp.)

# **Adres IP nie jest ustawiony.**

¾ "Adres IP" w "Adres IP/ustawienia DNS" jest "---. ---. ---. ---". Ustaw "Adres IP", "Maska podsieci", i "Adres bramy". (Jeżeli konieczne, wybierz automatyczną akwizycję adresu.)

## [BDT281/280]

#### **Punkt dostępu bezprzewodowego ma aktualnie niski poziom ustawień bezpieczeństwa sieci. Zaleca się zmienić ten poziom na wyższy.**

¾ Ustaw wyższy poziom bezpieczeństwa sieciowego zgodny z instrukcją obsługi routera bezprzewodowego.

# <span id="page-32-0"></span>**POWER LED**

Gdy miga dioda POWER LED, należy sprawdzić komunikat na ekranie telewizora. Jeśli żaden komunikat nie jest wyświetlany, należy określić rodzaj błędu na podstawie sposobu, w jaki miga dioda POWER LED.

## **Miga 6 razy**

Pilot oraz urządzenie główne zawierają różne kody. Włącz główne urządzenie używając włącznika trybu gotowości/włączania na urządzeniu i sprawdź "Zdalne ster. □", który wyświetlony jest na ekranie, kiedy przyciśniesz przycisk na pilocie zdalnego sterowania.

Naciśnij i przytrzymaj [OK], a następnie wyświetlony numer ("I") przez co najmniej 5 sekund.

# **Miga**

Nie można odtwarzać płyty z technologią ochrony praw autorskich. Jedno z urządzeń podłączonych do głównego urządzenia (telewizor, wzmacniacz itp.) nie obsługuje ochrony praw autorskich.

## **Miga 3 razy**

Nie można odtwarzać włożonej płyty, ponieważ informacje o ochronie praw autorskich są nieprawidłowe.

# <span id="page-33-0"></span>**Dane techniczne**

# **Ogólne**

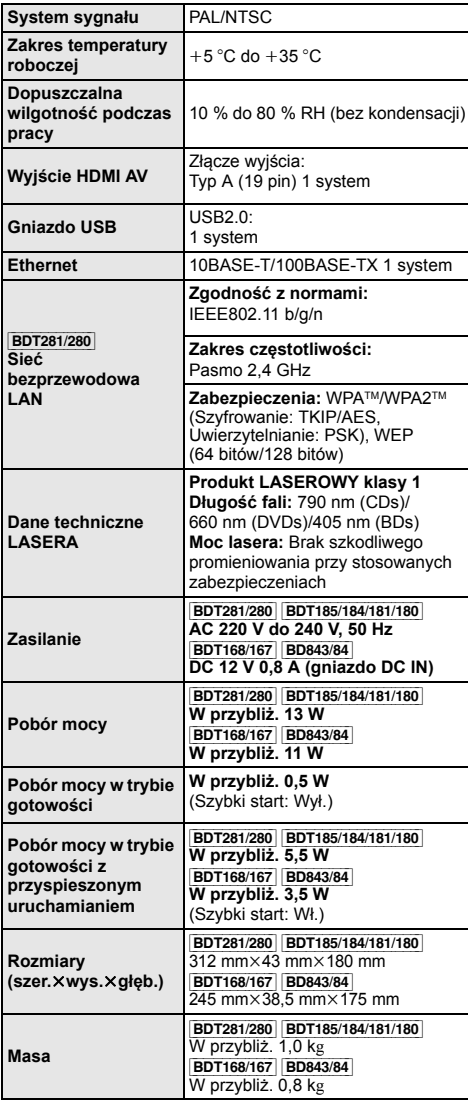

≥ Dane techniczne mogą się zmienić bez uprzedzenia.

# <span id="page-33-1"></span>**Format pliku**

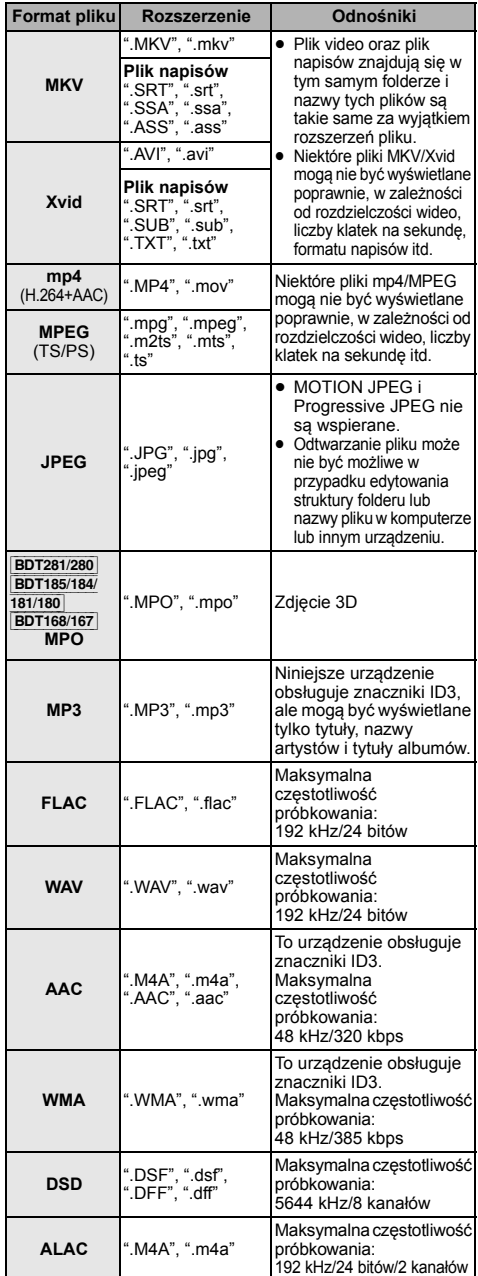

≥ W przypadku niektórych jakości nagrania i struktur folderów, kolejność odtwarzania może się różnić lub odtwarzanie nie będzie możliwe.

# **Informacja o dźwięku**

Wyjście audio różni się w zależności od ustawień urządzenia. (→ [26, "Cyfr. wyjście dźwięku"\)](#page-25-0)

≥ Liczba wymienionych kanałów oznacza maksymalną liczbę możliwych kanałów wyjściowych w przypadku podłączenia wzmacniacza/odbiornika zgodnego z odpowiednim formatem audio.

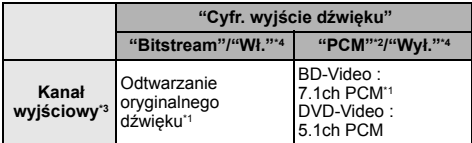

- <span id="page-34-5"></span>\*1 Gdy element "Dodat. dźwięk BD-Video" jest ustawiony na "Wł.", dźwięk będzie odtwarzany jako Dolby Digital, DTS Digital SurroundTM lub 5.1-kanałowy PCM.
- <span id="page-34-3"></span>\*2 Maksymalna liczba kanałów dźwięku Dolby to 2-kanałów PCM.
- <span id="page-34-4"></span>\*3 Kiedy "DTS Neo:6" ustawione jest jako "Kino" lub "Muzyka", kanał audio 2ch (2.1ch) może być rozszerzony do 7ch (7.1ch) i wyjścia. (⇒ [26\)](#page-25-3)
- <span id="page-34-6"></span>\*4 Dla "Tryb wyjœcia DSD".

[BDT281/280] [BDT185/184/181/180]

# <span id="page-34-0"></span>**Formaty obsługiwane przez DLNA**

≥ Nie można odtwarzać plików zapisanych w formatach, które nie są obsługiwane przez używany serwer DLNA.

#### **Video**

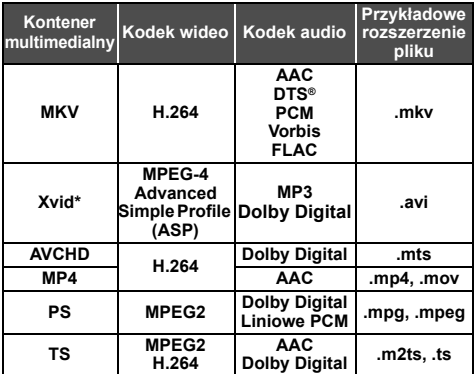

#### **Fotografia**

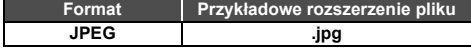

## **Audio**

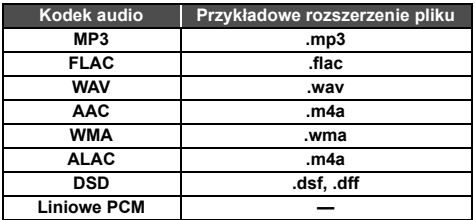

\* Wyłącznie gdy plik jest transkodowany przez serwer DLNA.

# <span id="page-34-1"></span>**Lista wyświetlanych języków**

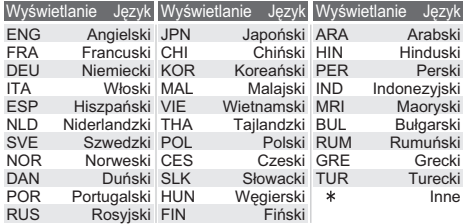

# <span id="page-34-2"></span>**Lista kodów języków**

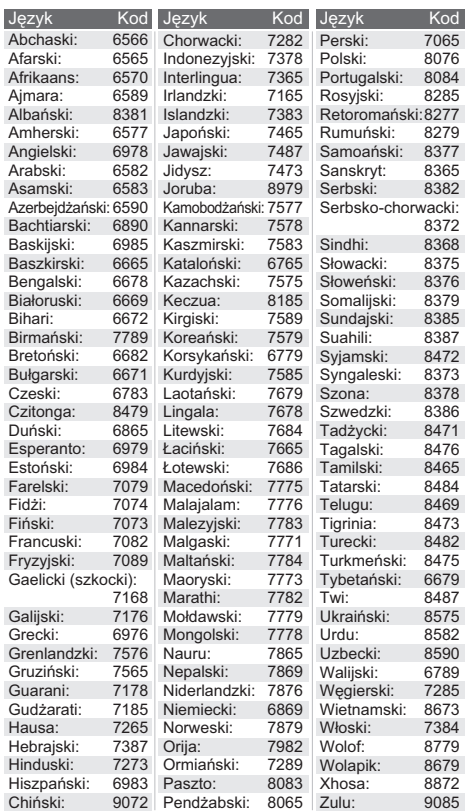

"AVCHD" jest znakiem towarowym Panasonic Corporation i Sony Corporation.

Java jest zastrzeżonym znakiem towarowym firmy Oracle oraz/lub jej spółek stowarzyszonych.

Dolby, Dolby Audio, i symbol z podwójnym D są znakami towarowymi firmy Dolby Laboratories.

Informacje na temat patentów DTS znajdują pod adresem http://patents.dts.com. Wyprodukowano na licencji DTS Licensing Limited. DTS, DTS-HD, Symbol oraz DTS i Symbol razem są zastrzeżonymi znakami towarowymi, a DTS-HD Master Audio jest znakiem towarowym firmy DTS, Inc. © DTS, Inc. Wszelkie prawa zastrzeżone.

Nazwy HDMI, HDMI High-Definition Multimedia Interface oraz logo HDMI są znakami towarowymi lub zastrzeżonymi znakami towarowymi HDMI Licensing, LLC w Stanach Zjednoczonych i innych krajach.

<AVC>

Licencja na urządzenie została udzielona na podstawie AVC Patent Portfolio License i dotyczy osobistego i niekomercyjnego użytku przez użytkownika w celu (i) kodowania materiałów wideo zgodnie ze standardem AVC ("AVC VIDEO") i/lub (ii) dekodowania materiałów wideo AVC, które zostały zakodowane przez użytkownika na potrzeby własne i niekomercyjne i/lub zostały uzyskane od dostawcy materiałów wideo, który posiada licencję umożliwiającą dostarczanie materiałów w formacie AVC. Nie udziela się licencji jawnej ani dorozumianej na jakiekolwiek inne formy użytkowania. Dodatkowych informacji udziela MPEG LA, L.L.C. Odwiedź stronę http://www.mpegla.com  $<$ VC-1>

Niniejszy produkt ma licencję VC-1 Patent Portfolio License do osobistego i niekomercyjnego wykorzystywania przez użytkownika w celu (i) kodowania wideo zgodnie ze standardem VC-1 ("VC-1 Video") i/lub (ii) dekodowania VC-1 Video, które zostało zakodowane przez użytkownika w celach osobistych i niekomercyjnych i/lub zostało uzyskane od dostawcy wideo, który ma licencję na VC-1 Video. Nie udziela się licencji jawnej ani dorozumianej na jakiekolwiek inne formy użytkowania. Dodatkowych informacji udziela MPEG LA, L.L.C. Odwiedź stronę http://www.mpegla.com

Technologia kodowania dźwięku MPEG Layer-3 na licencji firmy Fraunhofer IIS i Thomson.

Logo DVD jest znakiem towarowym DVD Format/Logo Licensing Corporation.

Logo Wi-Fi CERTIFIEDTM jest znakiem certyfikacji stowarzyszenia Wi-Fi Alliance®.

Znak Wi-Fi Protected SetupTM jest znakiem certyfikacji Wi-Fi Alliance®.

"Wi-Fi®" i "Wi-Fi Direct®" są zarejestrowanymi znakami towarowymi Wi-Fi Alliance®

"Wi-Fi Protected SetupTM", "MiracastTM", "WPATM", i "WPA2TM" są zarejestrowanymi znakami towarowymi Wi-Fi Alliance®.

DLNA, the DLNA Logo and DLNA CERTIFIED are trademarks, service marks, or certification marks of the Digital Living Network Alliance.

Windows jest znakiem towarowym lub zarejestrowanym znakiem towarowym firmy Microsoft Corporation w Stanach Zjednoczonych i w innych krajach.

Android to znak handlowy firmy Google Inc.

Copyright 2004-2014 Verance Corporation. CinaviaTM jest znakiem towarowym firmy Verance. Produkt chroniony amerykańskim patentem nr 7,369,677 oraz przez ogólnoświatowe patenty wydane i oczekujące na wydanie na licencji Verance Corporation. Wszelkie prawa zastrzeżone.

- W produkcie zastosowano następujące oprogramowanie:
- (1) oprogramowanie stworzone niezależnie przez firmę Panasonic Corporation lub na jej zlecenie,
- (2) oprogramowanie, które należy do strony trzeciej, udostępnione firmie Panasonic Corporation na mocy licencji, (3) oprogramowanie rozpowszechniane na podstawie GNU
- General Public License, Version 2.0 (GPL V2.0),
- (4) oprogramowanie rozpowszechniane na podstawie GNU LESSER General Public License, Version 2.1 (LGPL V2.1) oraz/lub
- (5) oprogramowanie z otwartym kodem źródłowym rozpowszechniane na licencjach innych niż GPL V2.0 oraz/lub LGPL V2.1.

Oprogramowanie zakwalifikowane jak (3) - (5) jest rozpowszechniane w nadziei, że będzie ono pomocne, ale NIE JEST OBJĘTE ŻADNĄ GWARANCJĄ, szczególnie dorozumianą gwarancją PRZYDATNOŚCI HANDLOWEJ i PRZYDATNOŚCI DO OKREŚLONYCH ZASTOSOWAŃ. Zapoznaj się ze szczegółowymi warunkami umowy przedstawionymi w menu Ustawienia odtwarzacza.

Przez co najmniej 3 (trzy) lata od momentu dostarczenia tego produktu, Panasonic będzie dostarczała wszystkim stronom trzecim, które skontaktują się z Panasonic przy użyciu podanych poniżej informacji kontaktowych, za cenę nieprzekraczającą fizycznych kosztów dystrybucji kodów źródłowych, pełną kopię odnośnych kodów źródłowych rozpowszechnianych na mocy w postaci skompilowanej GPL V2.0, LGPL V2.1, lub inne licencje w ramach zobowiązania, jak również zawiadomienia o odpowiednich prawach autorskich.

Informacje kontaktowe: oss-cd-request@gg.jp.panasonic.com Kod źródłowy i zawiadomienie o prawach autorskich są również dostępne bez opłat na naszej stronie, której adres podany jest poniżej.

http://panasonic.net/avc/oss/

Licencja na dtoa i strtod Davida M. Gaya

Autorem tego oprogramowania jest David M. Gay.

Copyright (c) 1991, 2000, 2001 by Lucent Technologies. Niniejszym zezwala się na bezpłatne użytkowanie, kopiowanie, modyfikację i dystrybucję niniejszego oprogramowania w dowolnym celu, pod warunkiem że pełna Informacja jest

zamieszczana we wszystkich egzemplarzach oprogramowania, które stanowią lub zawierają jego kopie lub modyfikacje, a także we wszystkich egzemplarzach dokumentacji towarzyszącej takiemu oprogramowaniu.

NINIEJSZE OPROGRAMOWANIE JEST DOSTARCZANE W POSTACI "TAKIEJ JAKIE JEST", BEZ ŻADNEJ GWARANCJI WYRANEJ ANI DOROZUMIANEJ. W SZCZEGÓLNOŚCI AUTOR ANI FIRMA LUCENT NIE SKŁADAJĄ ŻADNYCH OŚWIADCZEŃ ANI GWARANCJI ŻADNEGO RODZAJU DOTYCZĄCYCH SPRZEDAWALNOŚCI TEGO OPROGRAMOWANIA ANI JEGO PRZYDATNOŚCI DO OKREŚLONEGO CELU.

"UMOWA LICENCYJNA UNICODE, INC. – PLIKI DANYCH I OPROGRAMOWANIE

Pliki danych Unicode zawierają wszystkie pliki danych z katalogów http://www.unicode.org/Public/,

http://www.unicode.org/reports/, i

http://www.unicode.org/cldr/data/.

Oprogramowanie Unicode zawiera wszelkie kody źródłowe opublikowane w normie Unicode lub w katalogach http://www.unicode.org/Public/, http://www.unicode.org/reports/ i http://www.unicode.org/cldr/data/.

INFORMACJA DLA UŻYTKOWNIKA: Należy dokładnie przeczytać poniższą prawnie wiążącą umowę. POPRZEZ POBIERANIE, INSTALACJĘ, KOPIOWANIE LUB UŻYWANIE PLIKÓW DANYCH UNICODE INC. (""PLIKI DANYCH"") I/LUB OPROGRAMOWANIA (""OPROGRAMOWANIE"") UŻYTKOWNIK JEDNOZNACZNIE PRZYJMUJE I WYRAŻA ZGODĘ NA WSZYSTKIE WARUNKI NINIEJSZEJ UMOWY. W PRZYPADKU NIEWYRAŻENIA ZGODY NALEŻY SIĘ POWSTRZYMAĆ OD POBIERANIA, INSTALOWANIA, KOPIÓWANIA, DYSTRYBUCJI I UŻYTKOWANIA PLIKÓW DANYCH ORAZ OPROGRAMOWANIA.

INFORMACJA O PRAWACH AUTORSKICH I ZEZWOLENIACH

Copyright (c) 1991-2009 Unicode, Inc. Wszelkie prawa zastrzeżone. Dystrybucja zgodnie z Warunkami użytkowania na stronie

http://www.unicode.org/copyright.html.

Niniejszym zezwala się każdej osobie, która weszła w posiadanie egzemplarza plików danych Unicode i wszelkiej powiązanej dokumentacji (""Pliki Danych"") lub oprogramowania Unicode oraz wszelkiej powiązanej dokumentacji (""Oprogramowanie""), na bezpłatne posługiwanie się Plikami Danych i Oprogramowaniem bez żadnych ograniczeń, w tym bez ograniczania praw do użytkowania, kopiowania, modyfikacji, łączenia, publikowania, dystrybucji i/lub sprzedawania egzemplarzy Plików Danych lub Oprogramowania, a także zezwala się na wszystko powyższe osobom, które otrzymały Pliki Danych lub Oprogramowanie, pod warunkiem (a) zachowania powyższej (powyższych) Informacji na temat praw autorskich oraz niniejszej Informacji na temat zezwoleń, na wszystkich egzemplarzach Plików Danych i Oprogramowania, (b) umieszczenia zarówno powyższej (powyższych) Informacji na temat praw autorskich oraz niniejszej Informacji na temat zezwoleń we wszelkiej dokumentacji oraz (c) umieszczenia wyraźnej informacji w każdym zmodyfikowanym Pliku Danych lub Oprogramowaniu, jak również w dokumentacji powiązanej z Plikiem (Plikami) Danych i Oprogramowaniem, że dane lub oprogramowanie zostały zmodyfikowane.

PLIKI DANYCH I OPROGRAMOWANIE SA DOSTARCZANE W POSTACI ""TAKIEJ JAKIE SĄ"", BEZ GWARANCJI ŻADNEGO RODZAJU, WYRANYCH LUB DOROZUMIANYCH, W TYM, ALE NIE WYŁĄCZNIE, GWARANCJI SPRZEDAWALNOŚCI, PRZYDATNOŚCI DO OKREŚLONEGO CELU I NIENARUSZANIA PRAW OSÓB TRZECICH. W ŻADNYM PRZYPADKU POSIADACZ (POSIADACZE) PRAW AUTORSKICH WYMIENIONY (WYMIENIENI) W NINIEJSZEJ NOCIE NIE BĘDZIE (NIE BĘDĄ) PONOSIĆ ODPOWIEDZIALNOŚCI ZA ŻADNE ROSZCZENIE ANI ZA ŻADNE NASTĘPCZE SZKODY POŚREDNIE LUB KONSEKWENCYJNE, WYNIKAJĄCE Z UTRATY MOŻLIWOŚCI KORZYSTANIA, DANYCH LUB ZYSKÓW W WYNIKU WYKONYWANIA WARUNKÓW UMOWY, ZANIEDBANIA LUB INNEGO CZYNU NIEDOZWOLONEGO, KTÓRA TO SZKODA NASTĄPI W WYNIKU UŻYTKOWANIA LUB W ZWIĄZKU Z UŻYTKOWANIEM TYCH PLIKÓW DANYCH LUB OPROGRAMOWANIA LUB ICH PARAMETRAMI.

Z wyłączeniem treści niniejszej Informacji, nazwa posiadacza praw autorskich nie będzie stosowana w materiałach reklamowych ani innej formie promocji sprzedaży, użytkowania lub innych transakcji związanych z Plikami Danych lub Oprogramowaniem bez uprzedniej pisemnej zgody posiadacza praw autorskich."

#### (1) MS/WMA

Niniejszy wyrób jest chroniony określonymi prawami do własności intelektualnej należącymi do Microsoft Corporation i osób trzecich. Korzystanie i rozpowszechnianie takich technologii poza niniejszym wyrobem bez licencji Microsoft lub autoryzowanych podmiotów zależnych od Microsoft i osób trzecich jest zabronione.

(2) Oznakowanie MS/PlayReady/produktu końcowego Ten produkt zawiera technologię chronioną przez określone prawa własności intelektualnej należące do Microsoft. Wykorzystywanie lub dystrybucja tej technologii poza niniejszym produktem bez uzyskania licencji od firmy Microsoft są zabronione.

(3) Informacje MS/PlayReady/dla użytkowników końcowych Właściciele treści stosują technologię kontroli dostępu do treści Microsoft PlayReady™ w celu ochrony własności intelektualnej, w tym treści chronionych prawami autorskimi. Niniejsze urządzenie wykorzystuje technologię PlayReady w celu uzyskania dostępu do treści chronionych przez PlayReady oraz WMDRM. Jeśli urządzenie nie egzekwuje ograniczeń korzystania z treści, właściciele treści mogą zażądać od firmy Microsoft cofnięcia możliwości odtwarzania przez urządzenie treści chronionych przez PlayReady. Takie wycofanie nie powinno mieć wpływu na treści niechronione oraz treści chronione innymi technologiami kontroli dostępu. Właściciele treści mogą zażądać od użytkownika aktualizacji PlayReady w celu uzyskania dostępu do ich treści. W przypadku niedokonania aktualizacji dostęp do treści wymagających aktualizacji będzie niemożliwy.

(4) FLAC, WPA Supplicant

Licencje na oprogramowanie zostają wyświetlone po wybraniu "Licencja oprogramowania" w menu ustawień. (> [29\)](#page-28-9)

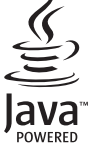

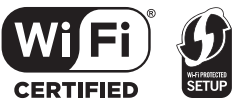

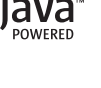

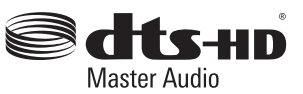

# AUDIO

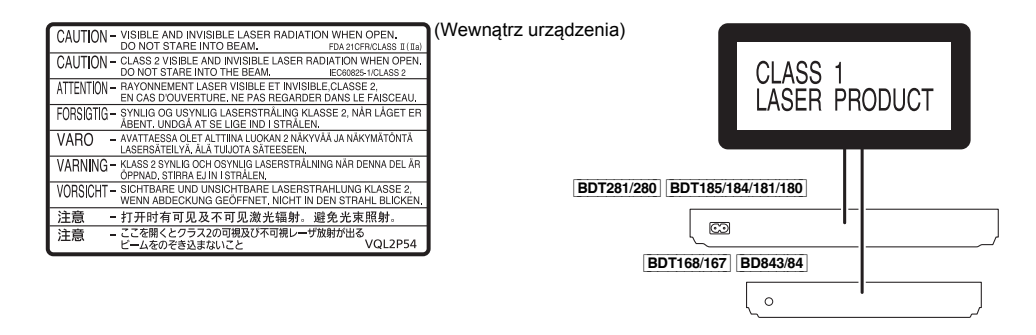

## **Infolinia (Polska):**

**801 003 532** - numer dla połączeń z sieci stacjonarnej **22 295 37 27** - numer dla połączeń z sieci stacjonarnej oraz komórkowej

### **Produkt Panasonic**

Produkt objęty jest E-Gwarancją Panasonic. Prosimy o zachowanie dowodu zakupu. Warunki gwarancji oraz informacje o produkcie sa dostepne na stronie www.panasonic.pl lub pod numerami telefonów: 801 003 532 - numer dla połączeń z sieci stacjonarnej 22 295 37 27 - numer dla połączeń z sieci stacjonarnej oraz komórkowej

## **Dystrybucja w Polsce**

Panasonic Marketing Europe GmbH (Spółka z ograniczoną odpowiedzialnością) Oddział w Polsce ul. Wołoska 9A, 02-583 Warszawa

Manufactured by: Importer for Europe: Panasonic Corporation Kadoma, Osaka, Japan Panasonic Marketing Europe GmbH Panasonic Testing Centre Winsbergring 11, 22525 Hamburg, Germany

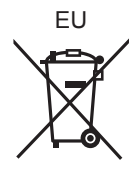

# Panasonic Corporation **Web Site:** http://www.panasonic.com

 $\circled{P}$ SQW0626 F1215BD0